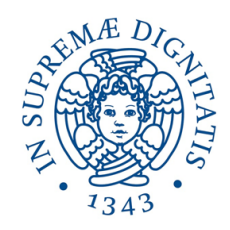

**UNIVERSITÀ DI PISA** 

# Relazione progetto di Sistemi Embedded

Stefano Cicero Mattia Ridolfi

a.a. 2014/2015

## SOMMARIO

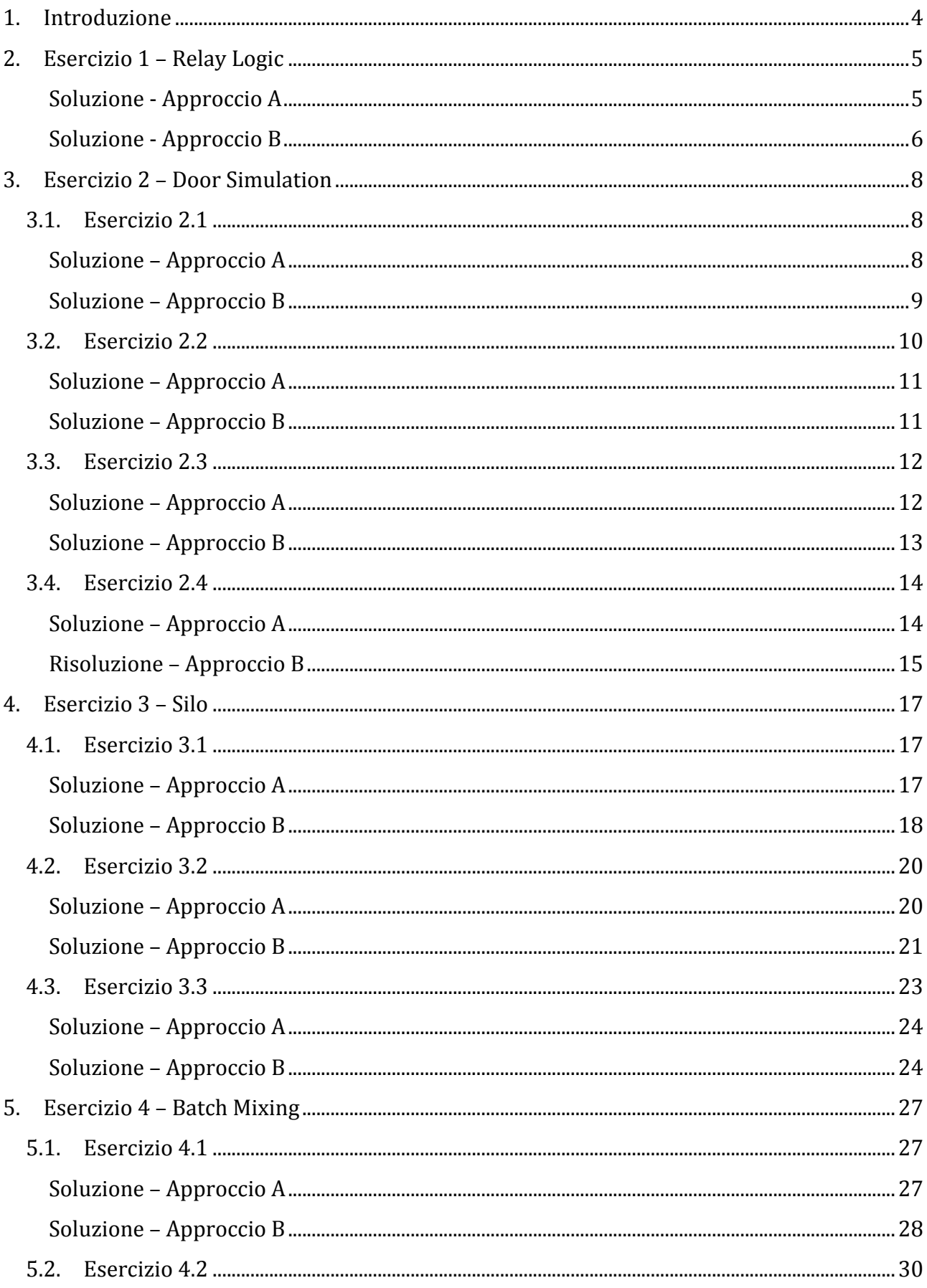

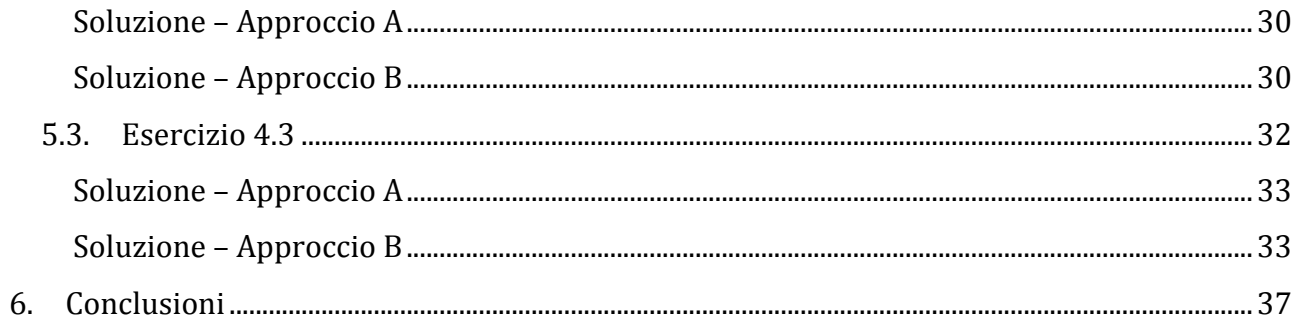

## **1. Introduzione**

Il progetto prevede lo svolgimento di esercizi riguardanti la programmazione di PLC (Programmable Logic Controller) mediante il programma "LogixPro 500" che simula un vero e proprio PLC. Gli esercizi sono presi dalla seguente URL

http://www.thelearningpit.com/lp/doc/index.html . In particolare, quelli che saranno trattati in questo progetto sono:

- Esercizio 1 Relay Logic
- Esercizio 2 Door Simulation
- Esercizio 3 Silo
- Esercizio 4 Batch Mixing

Per la risoluzione di ciascun esercizio abbiamo adottato due differenti tipi di approccio:

- a) nel primo si è trattato di individuare le uscite del sistema e ad esse associare la logica che le deve pilotare. Avremo quindi, in generale, un numero di rung pari alle uscite del sistema
- b) nel secondo approccio, il sistema è stato modellato come una macchina a stati che è stata successivamente tradotta in logica ladder. Pertanto in questo caso avremo un numero di rung che sarà proporzionale al numero di stati individuati per un dato sistema.

## **2. Esercizio 1 – Relay Logic**

Il primo esercizio costituisce sostanzialmente un'introduzione alla programmazione di PLC. Utilizzando "I/O Simulator" (Figura 1), viene richiesto di realizzare un programma che consenta di controllare l'accensione e lo spegnimento di una luce da due differenti interruttori. Gli interruttori sono denominati rispettivamente "I:1/00" e "I:1/01", mentre la luce è denominata "0:2/00". Se entrambi gli interruttori sono accesi, o entrambi sono spenti la luce deve rimanere accesa.

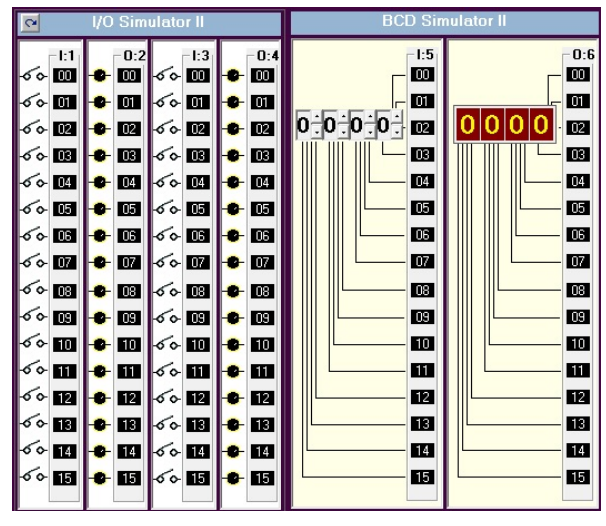

**Figura 1** 

#### **Soluzione - Approccio A**

Dal testo dell'esercizio è facilmente ricavabile la tabella di verità associata al sistema riportata in Tabella 1.

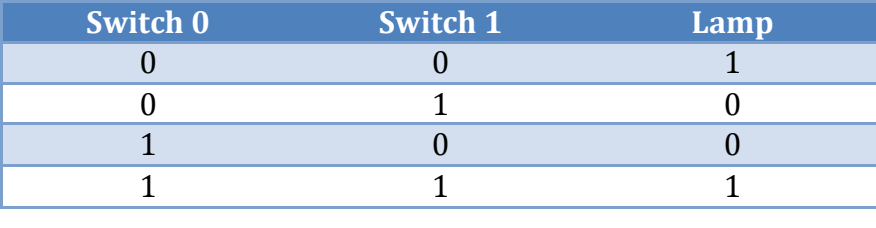

**Tabella** 1

Da quest'ultima si evince che il nostro sistema si comporta esattamente come una porta XNOR che in logica ladder si traduce come mostrato in Figura 2.

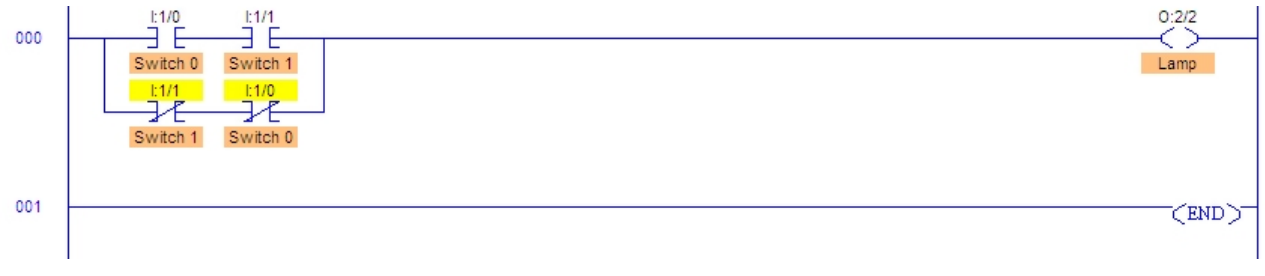

**Figura 2**

#### **Soluzione - Approccio B**

Per il sistema in oggetto abbiamo individuato la macchina a stati di Moore riportata in Figura 3.

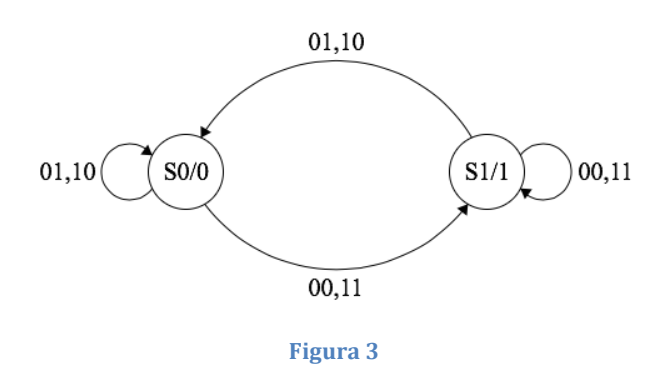

Si tratta di una a macchina costituita da 2 stati: nello stato S0 la luce è spenta mentre nello stato S1 è accesa. La macchina rimane o va nello stato S0 se almeno uno dei due switch è acceso. La macchina rimane o va nello stato S1 se entrambi gli switch sono spenti o entrambi sono accesi.

Questo diagramma può essere tradotto in logica ladder come riportato in Figura 4.

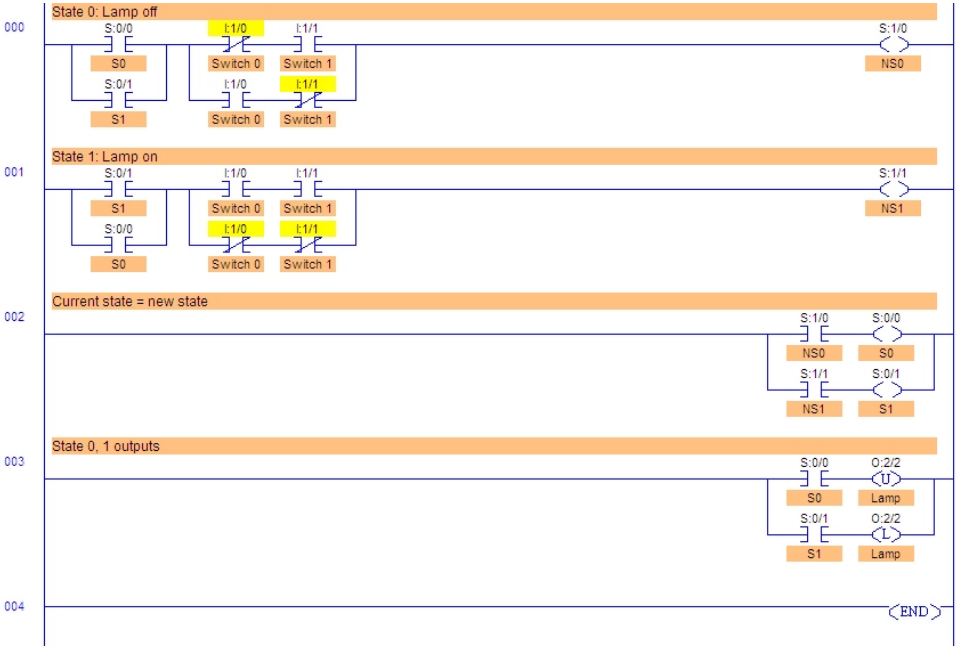

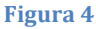

Un programma scritto in questo modo può essere suddiviso in 3 parti:

- 1. definizione delle transizioni che portano ad un determinato stato (righe  $0e1$ );
- 2. impostazione dello stato corrente come il nuovo stato determinato nella prima parte  $($ riga 2 $)$
- 3. settaggio delle uscite associate allo stato corrente (riga 3)

Quando si utilizza questo tipo di approccio, per consentire il corretto funzionamento del simulatore, occorre settare opportunamente il registro di stato del PLC in modo che l'esecuzione inizi dallo stato S0.

Il corrispondente diagramma per una macchina di Mealy è facilmente ottenibile da quello di Moore impostando le uscite sulle transizioni invece che sugli stati come mostrato in Figura 5.

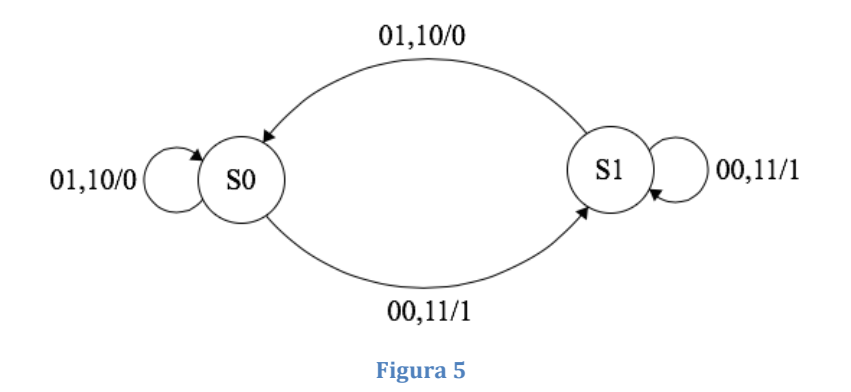

In Figura 6 è riportata la traduzione in logica ladder del diagramma di Mealy.

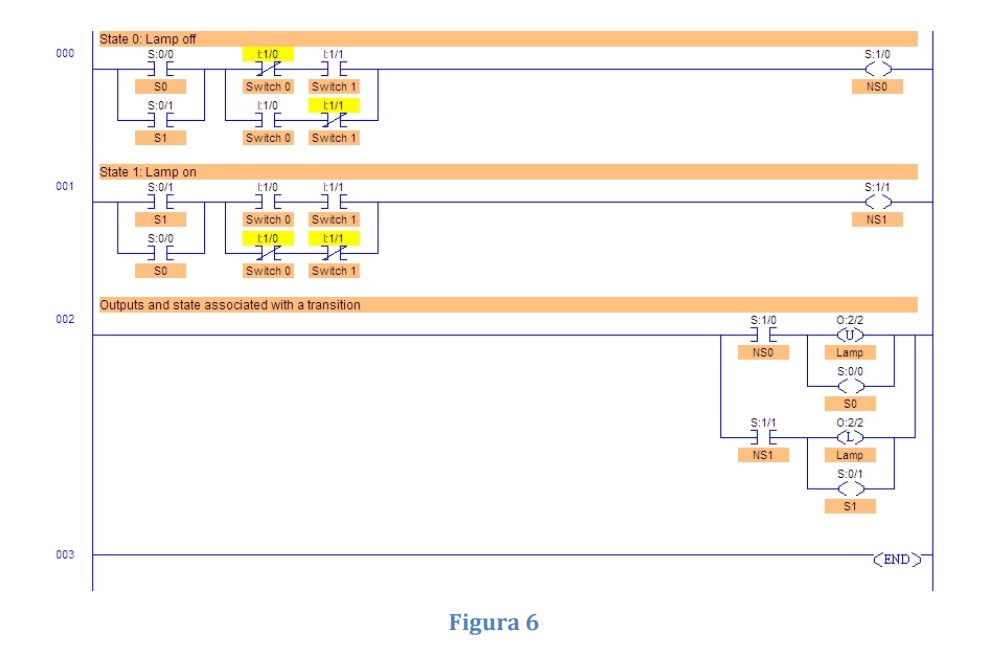

Com'è possibile notare, i diagrammi e i ladder di Mealy e di Moore sono del tutto simili tra loro. Per questo motivo nel seguito della relazione, e per ciò che concerne questo approccio, riporteremo soltanto diagrammi e ladder di Moore.

## **3. Esercizio 2 – Door Simulation**

L'esercizio seguente è suddiviso in 4 sotto esercizi e fa uso del "Door Simulator" (Figura 7). In questa simulazione è presente una porta che può essere aperta e chiusa mediante un motore. Sono presenti degli interruttori di apertura, chiusura e di stop. Vi sono inoltre 2 interruttori che si attivano rispettivamente quando la porta è completamente aperta e quando è completamente chiusa.

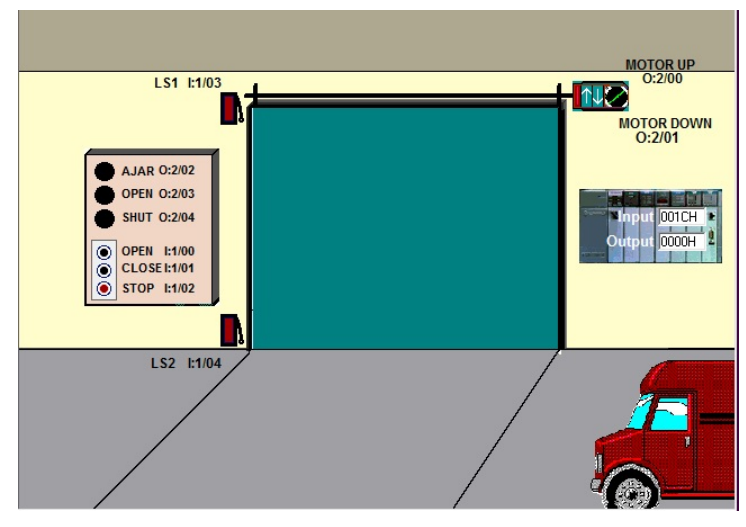

**Figura 7**

#### **3.1. Esercizio 2.1**

In questo esercizio i pulsanti "Open" e "Close" saranno utilizzati per controllare il movimento della porta. Il movimento non verrà mantenuto se i pulsanti verranno rilasciati e il pulsante "Stop" non verrà utilizzato in questo esercizio. La pressione del pulsante "Open" provocherà l'apertura della porta se non è già aperta del tutto. L'apertura continuerà finché il pulsante rimarrà premuto. Se il pulsante viene rilasciato o se lo switch di limite "LS1" si apre, il movimento della porta si blocca immediatamente. La pressione del tasto "Close" causerà la chiusura della porta se non già completamente chiusa. La porta continuerà a chiudersi finché il tasto è premuto. Se il pulsante viene rilasciato o lo switch di limite "LS2" si chiude, il movimento della porta si blocca immediatamente. Se la porta è completamente aperta la pressione del tasto "Open" non deve fornire corrente al motore. Se la porta è completamente chiusa, la pressione del tasto "Close" non deve fornire corrente al motore. In nessun caso deve essere possibile fornire corrente al motore per l'apertura e la chiusura simultaneamente. La "Open Lamp" deve essere illuminata quando la porta è completamente aperta. La "Shut Lamp" deve essere illuminata se la porta è completamente chiusa.

#### **Soluzione – Approccio A**

In Figura 8 è riportato il ladder che consente al PLC di comportarsi come richiesto dall'esercizio.

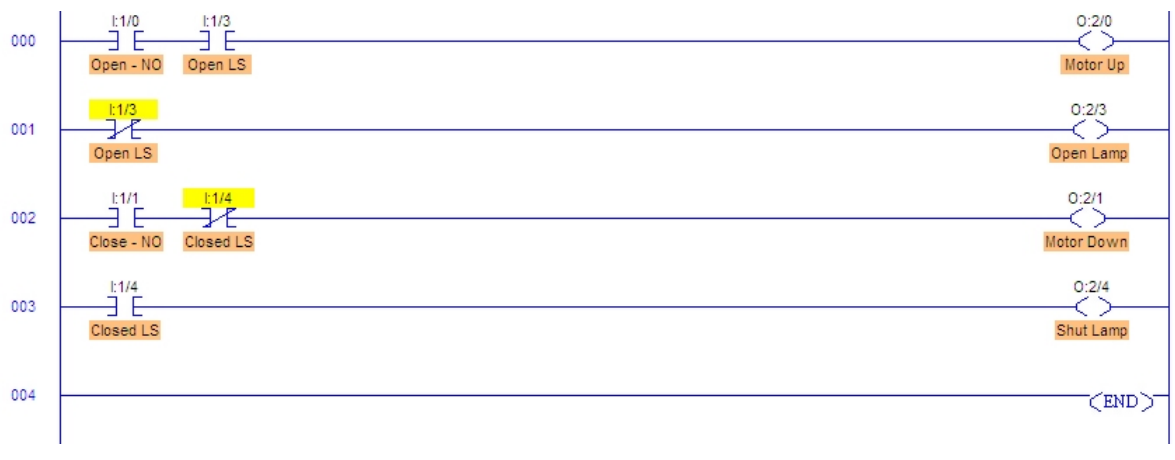

#### **Figura 8**

Come già detto nell'introduzione, mediante questo approccio avremo un rung per ogni uscita del sistema. Passiamo ora ad analizzare le singole righe:

- riga 0: pilota l'uscita che comanda il motore che alza la serranda; questa uscita verrà attivata se viene premuto il tasto "Open" e se lo switch posto in cima è attivo (segno che la serranda non è del tutto aperta)
- riga 1: pilota l'uscita che accende la luce "Open": questa uscita verrà attivata se lo switch posto in cima è spento (segno che la serranda è aperta del tutto)
- riga 2: pilota l'uscita che comanda il motore che abbassa la serranda; questa uscita verrà attivata se viene premuto il tasto "Close" e se lo switch posto in basso è spento (segno che la serranda non è totalmente chiusa)
- riga 3: pilota l'uscita che accende la luce "Close"; questa uscita verrà attivata se lo switch posto in basso è acceso

#### **Soluzione – Approccio B**

Per questo sistema abbiamo individuato 5 stati che sono riportati in Tabella 2 assieme alle uscite associate.

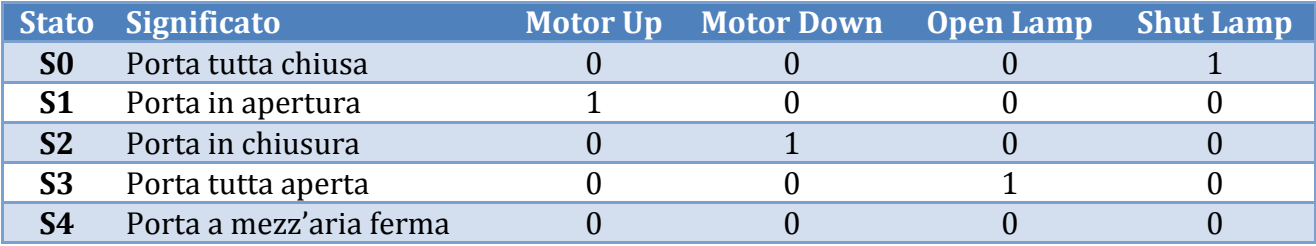

**Tabella 2**

Il comportamento della macchina a stati è descritto dal diagramma in Figura 9. Gli ingressi riportati nel diagramma sono nell'ordine: tasto "Open", tasto "Close", switch di limite in alto e switch di limite in basso.

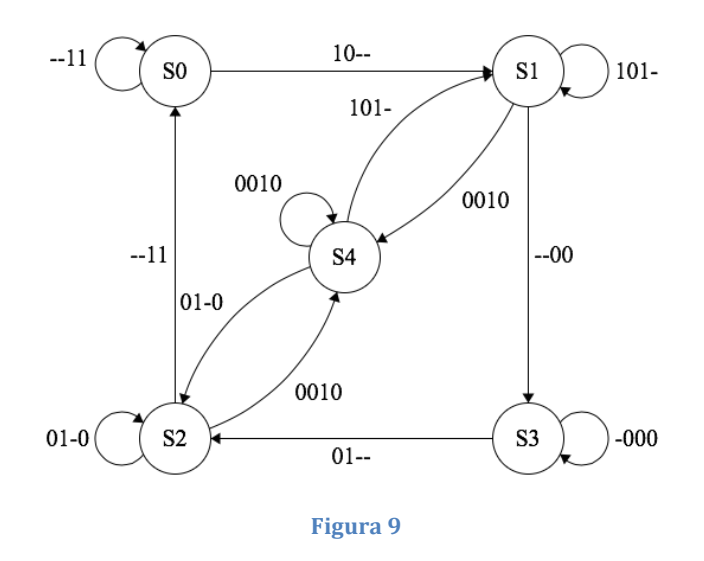

In Figura 10 è riportata la traduzione in logica ladder. Per via delle dimensioni dell'immagine è mostrata solo la prima parte, relativa alla definizione delle transizioni.

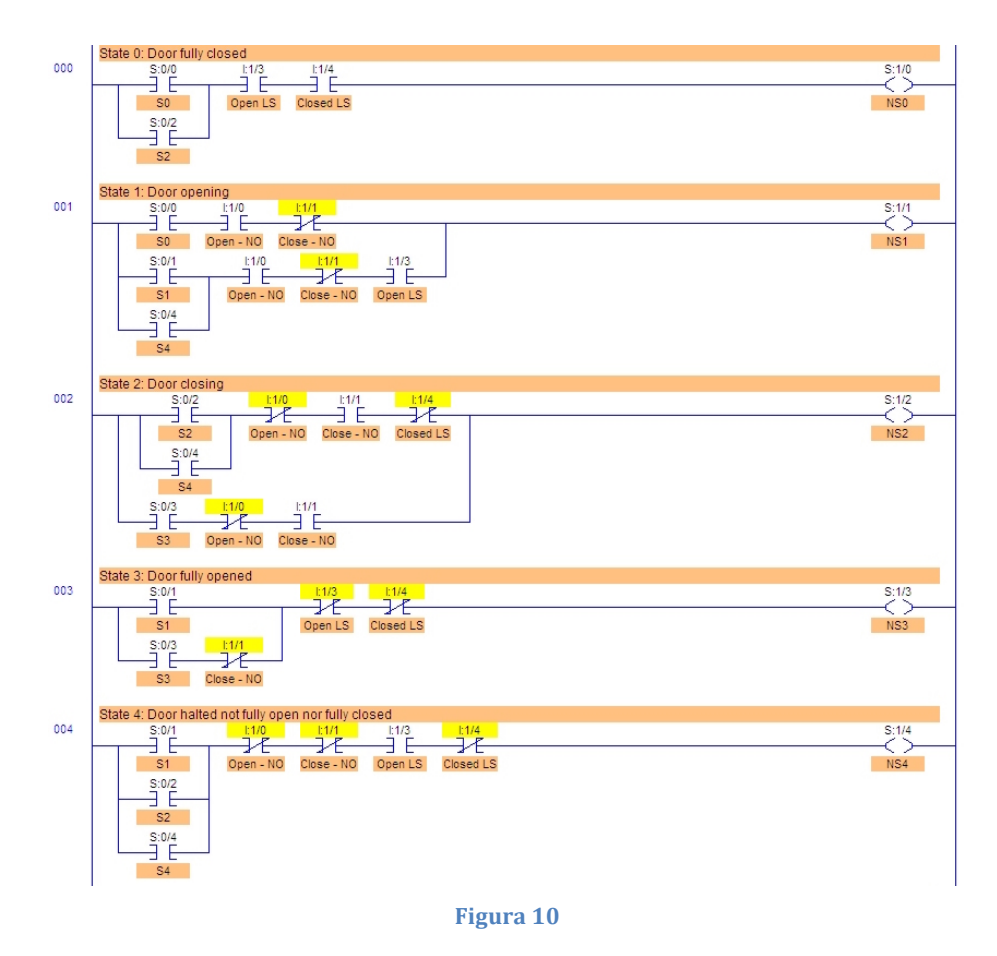

### **3.2. Esercizio 2.2**

Partendo dall'esercizio precedente bisogna modificare il comportamento del programma in modo che la porta continui ad aprirsi o chiudersi anche dopo che il pulsante "Open" o "Close" sia stato rilasciato. Se la porta è in movimento e viene premuto il tasto "Stop" la porta deve fermarsi immediatamente anche una volta che il tasto è stato rilasciato. La "Ajar Lamp" deve essere illuminata se la porta non è ne completamente chiusa ne completamente aperta. La "Open Lamp" deve accendersi quando la porta è completamente aperta mentre la "Shut Lamp" deve accendersi quando la porta è completamente chiusa. In nessun caso i motori devono essere alimentati in contemporanea.

#### **Soluzione – Approccio A**

Rispetto all'esercizio precedente abbiamo un nuovo input (pulsante "Stop") e un'uscita in più ("Ajar Lamp"). Partendo dal ladder scritto per l'esercizio 2.1, è sufficiente aggiungere un nuovo rung per accendere la "Ajar Lamp" quando la porta non è ne completamente aperta ne completamente chiusa. Successivamente bisogna fare in modo che alla pressione del tasto "Stop" la porta smetta di muoversi. Infine bisogna modificare i rung che pilotano le uscite "Motor Up" e "Motor Down" in modo che sia sufficiente premere una sola volta i tasti "Open" e "Close" per attivare i motori. Questo si ottiene mettendo in ingresso le uscite dei motori come mostrato in Figura 11. Da notare come il tasto "Stop" sia normalmente chiuso a differenza dei tasti "Open" e "Close" che sono normalmente aperti.

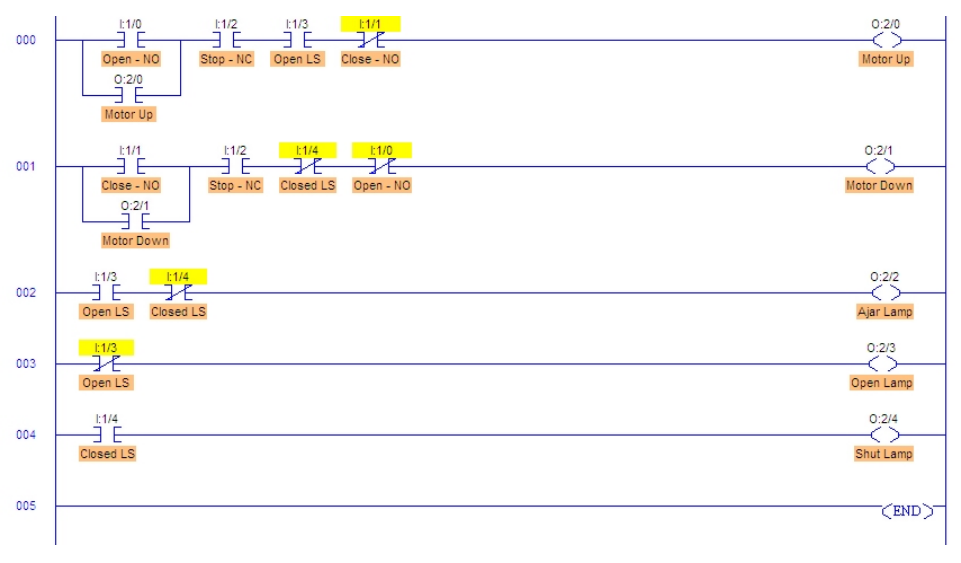

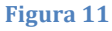

#### **Soluzione – Approccio B**

Come è possibile vedere dalla Tabella 3 gli stati rimangono identici a quelli dell'esercizio 2.1. Come detto in precedenza, vi è l'uscita aggiuntiva "Ajar Lamp" che verrà attivata negli stati S1, S<sub>2</sub> e S<sub>4</sub>.

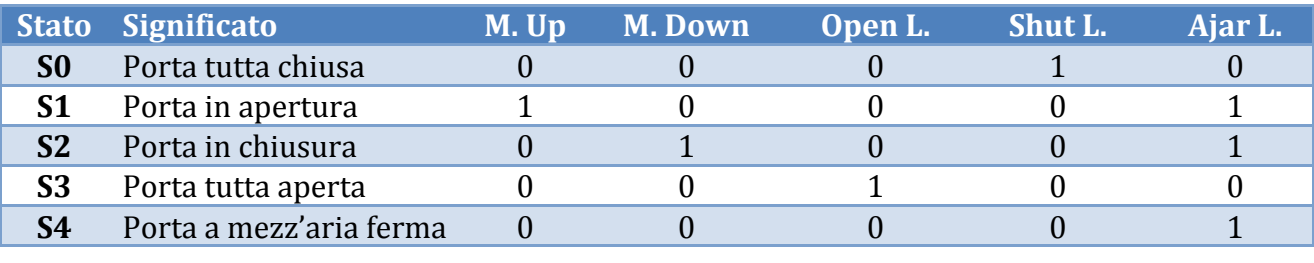

**Tabella 3**

Il relativo diagramma di Moore è riportato in Figura 12. Rispetto all'esercizio precedente le principali differenze riguardano il passaggio diretto dallo stato S1 a S2 e viceversa e i cicli di questi ultimi.

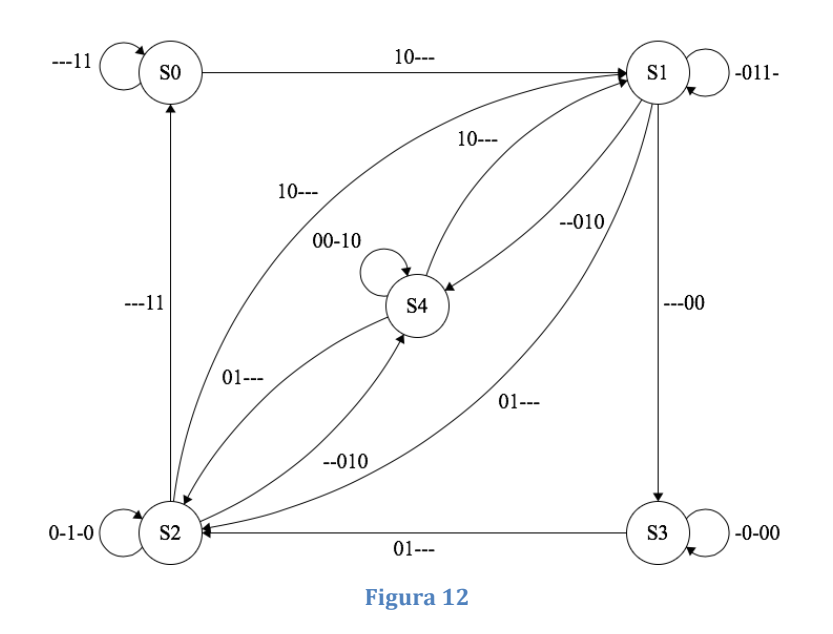

La traduzione in ladder è riportata in Figura 13.

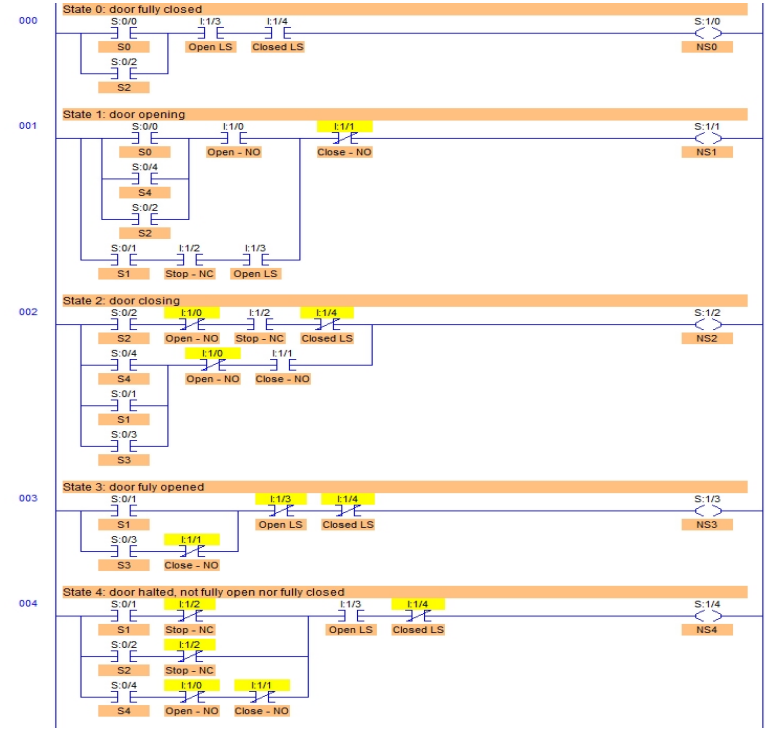

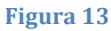

#### **3.3. Esercizio 2.3**

A partire dall'esercizio precedente bisogna fare in modo che quando la porta si sta aprendo la "Open Lamp" deve illuminarsi a intermittenza. Quando la porta si sta chiudendo la "Shut Lamp" deve illuminarsi a intermittenza. La "Ajar Lamp" deve accendersi a intermittenza se la porta è ferma e non completamente chiusa ne completamente aperta. La "Ajar Lamp" deve illuminarsi con una frequenza di ¼ più lenta rispetto alle altre luci. La "Ajar Lamp" deve avere luce fissa se la porta è in movimento.

#### **Soluzione – Approccio A**

Il ladder che svolge quanto richiesto è riportato in Figura 14.

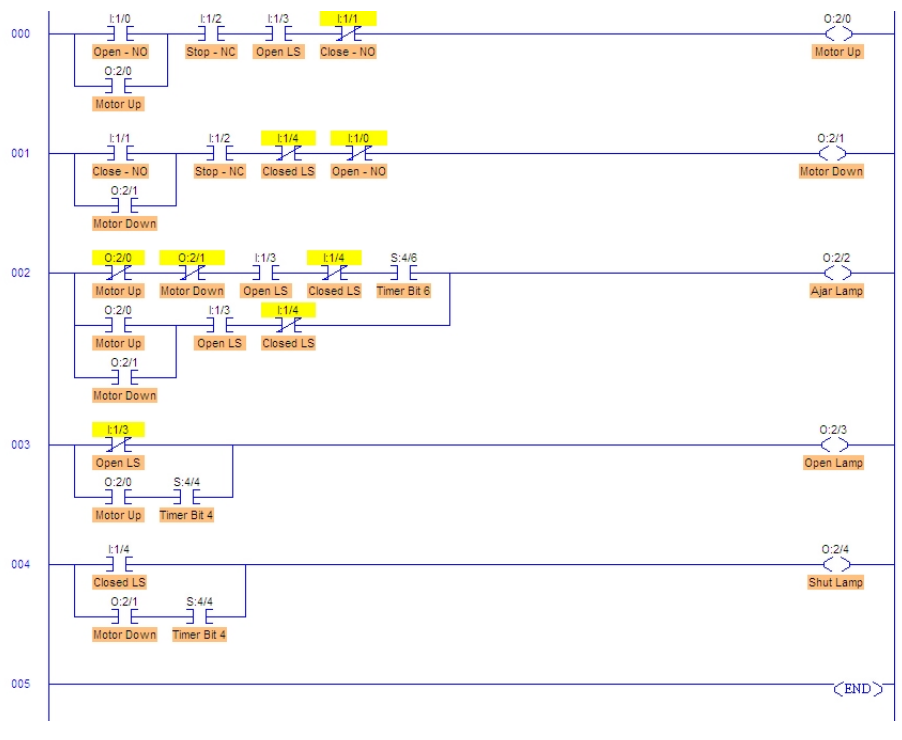

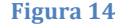

Come è possibile notare il numero di rung è rimasto uguale. Le modifiche apportate consistono nell'aggiunta dei casi in cui le varie luci debbano lampeggiare. Per ottenere l'intermittenza delle luci abbiamo anteposto all'uscita un bit di un timer del PLC (S:4/x) che con una certa frequenza oscilla tra 0 e 1. Prendendo bit meno significativi avremo frequenze di oscillazione maggiori; viceversa, prendendo bit più significativi avremo frequenze di oscillazione minori. Per la precisione, se un certo bit in posizione X oscilla con frequenza L, il bit immediatamente affianco meno significativo in posizione X-1 oscillerà con frequenza 2L.

#### **Soluzione – Approccio B**

Gli stati e le relative uscite sono riportati in Tabella 4.

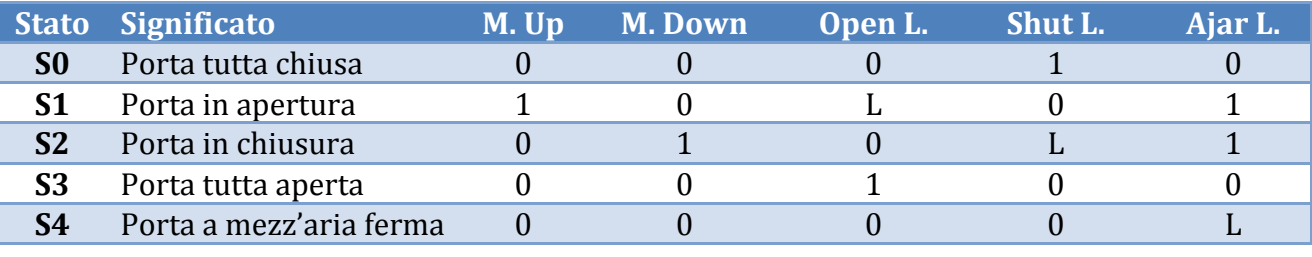

**Tabella 4**

Il valore L presente in tabella sta ad indicare che l'uscita a cui è associato è lampeggiante, cioè oscilla tra 0 e 1. Essendoci soltanto una variazione delle uscite associate a ciascun stato il diagramma di Moore è lo stesso di Figura 12. Di conseguenza anche il ladder resta identico a quello dell'esercizio precedente a parte che per delle piccole modifiche nelle uscite degli stati S1, S2 e S4 per rendere le luci lampeggianti. Come esempio riportiamo le uscite definite per lo stato S1 in Figura 15.

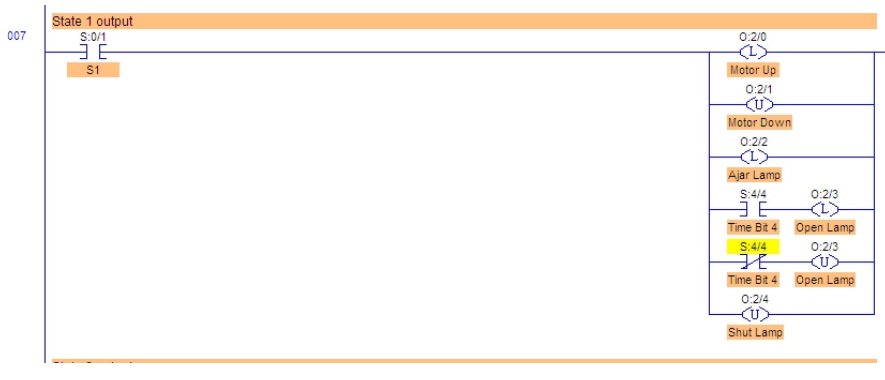

**Figura 15**

Questo stato identifica la fase di apertura della serranda. Pertanto il motore che apre la serranda viene attivato mentre quello che la chiude è disattivato. La "Ajar Lamp" viene attivata poiché la porta non è ne completamente chiusa ne completamente aperta e la "Shut Lamp" è disattivata poiché la porta non è completamente chiusa. La "Open Lamp" è stata fatta lampeggiare attivando l'uscita corrispondente quando il bit del timer del PLC è 1 e disattivandola quando è a 0.

### **3.4. Esercizio 2.4**

A questo punto viene richiesto di modificare l'esercizio precedente in modo che se la porta si sta chiudendo e viene premuto il tasto "Open" la porta invece che invertire immediatamente il movimento si ferma e viceversa.

#### **Soluzione – Approccio A**

Per la risoluzione di questo esercizio ci siamo serviti di un flag denominato "In Motion Flag" che viene messo a 1 quando la porta si sta aprendo o chiudendo; vale 0 invece quando entrambi i motori sono disattivati e non è premuto ne il tasto "Open" ne il tasto "Close". In questo modo quando la porta è in movimento e viene premuto un tasto che comanda un movimento nella direzione opposta la porta viene fermata. Il ladder è riportato in Figura 16.

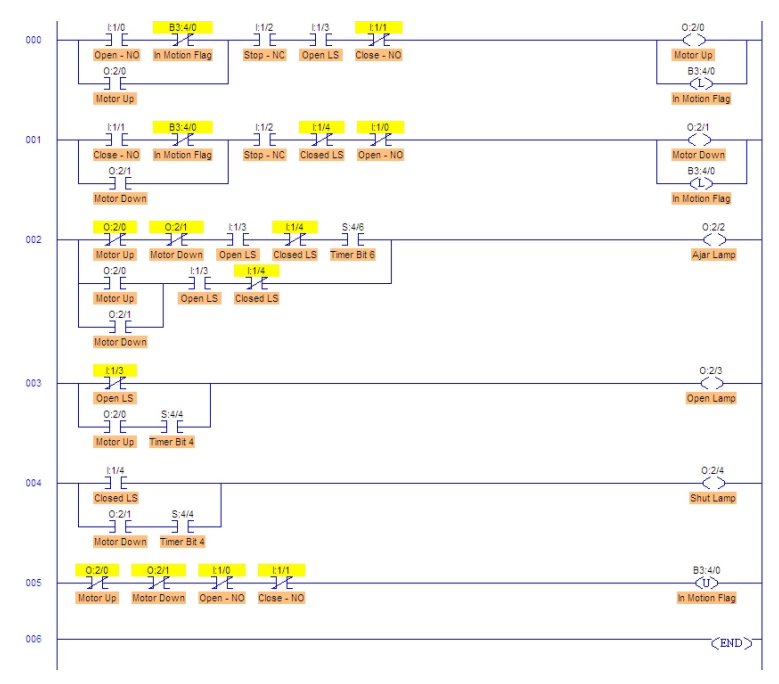

**Figura 16** 

#### **Risoluzione – Approccio B**

Poiché rispetto all'esercizio 2.3 le uscite del sistema non cambiano, anche in questo caso vale sostanzialmente quanto riportato in Tabella 4. Per fare in modo che la porta si fermi quando viene impartito un movimento opposto a quello in cui si sta muovendo abbiamo aggiunto uno stato di "pre stop", denominato S5, in cui il sistema rimarrà fino al rilascio del tasto "Open" o "Close" per poi passare allo stato vero e proprio di stop corrispondente a S4. Le uscite dello stato S5 sono le stesse di S4. L'aggiunta di uno stato di pre stop è stato necessario poiché, in caso contrario, per un corretto funzionamento la pressione del tasto "Open" o "Close" dovrebbe durare un ciclo di clock il che è quasi impossibile in un utilizzo reale. Difatti i tasti vengono premuti per più di un ciclo di clock e il sistema rimarrebbe nello stato di stop per un ciclo, per poi passare allo stato di movimento relativo al tasto premuto nel ciclo successivo. Il diagramma di Moore è riportato in Figura 17.

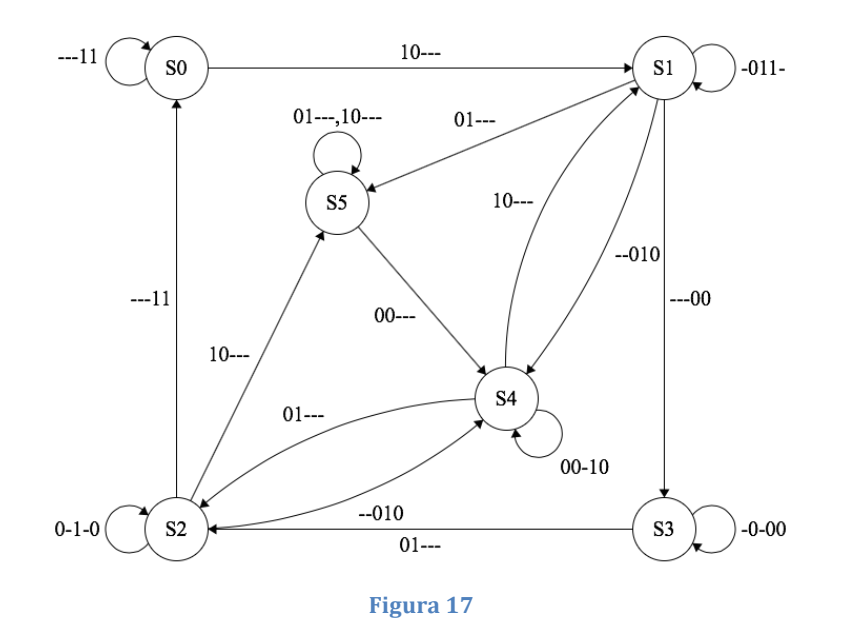

Il relativo ladder è mostrato in Figura 18.

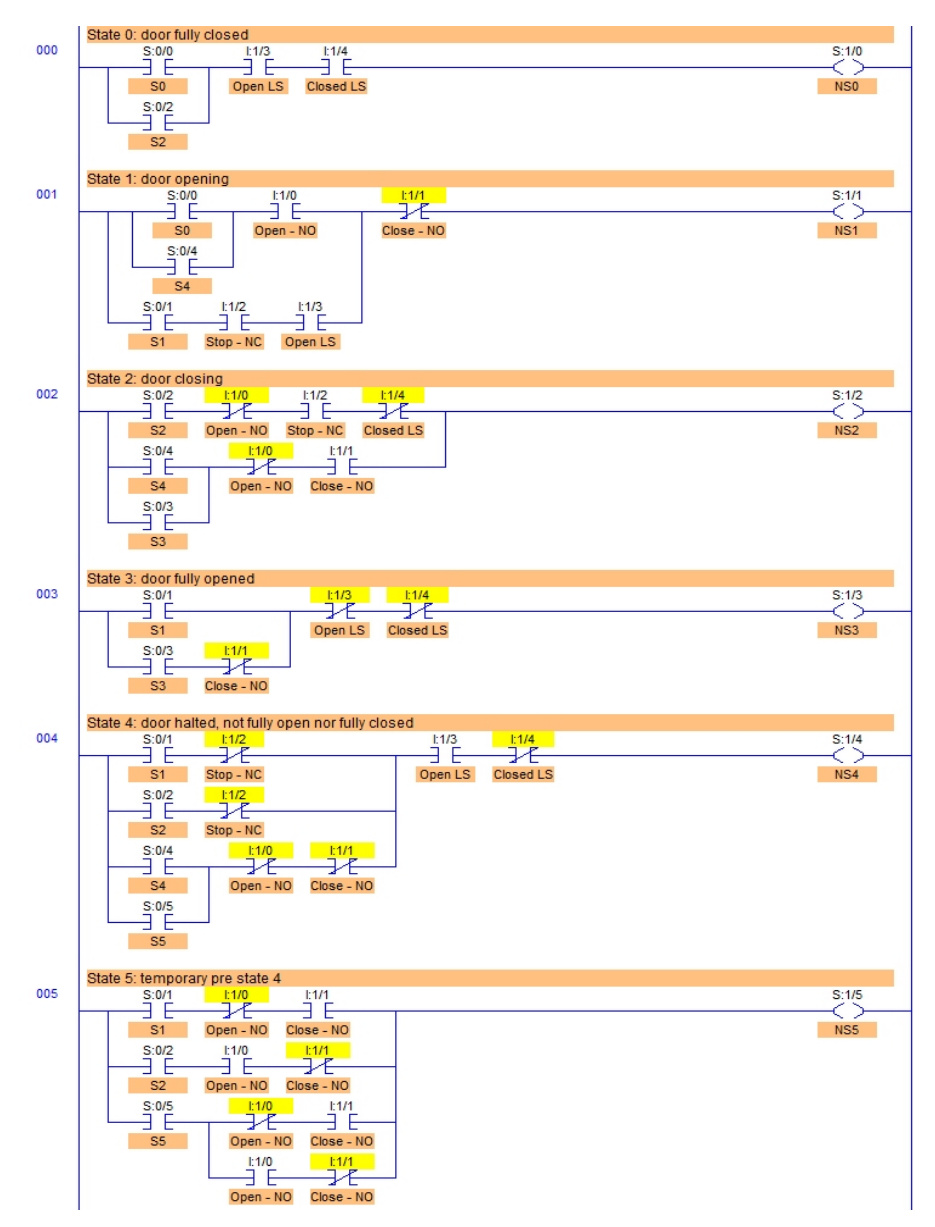

**Figura 18** 

## **4. Esercizio 3 – Silo**

In questo esercizio viene utilizzata la "Silo Simulation" mostrata in Figura 19. In questa simulazione vi è un nastro trasportatore su cui scorrono delle scatole che devono essere riempiti con del materiale contenuto in un silo. Sono presenti i seguenti componenti:

- i pulsanti "Start" e "Stop" ("I: $1/00$ ", "I: $1/01$ ")
- le 3 luci "Run", "Fill" e "Full" ("0:2/02", "0:2/03", "0:2/04")
- una valvola che apre e chiude il silo  $("0:2/01")$
- un sensore che indica quando la scatola è piena  $("I:1/04")$
- un sensore di prossimità che indica quando la scatola si trova sotto il silo  $("1:1/03")$
- un motore che fa scorrere il nastro  $("0:2/00")$
- uno switch di selezione  $("1:1/05", "1:1/06", "1:1/07")$

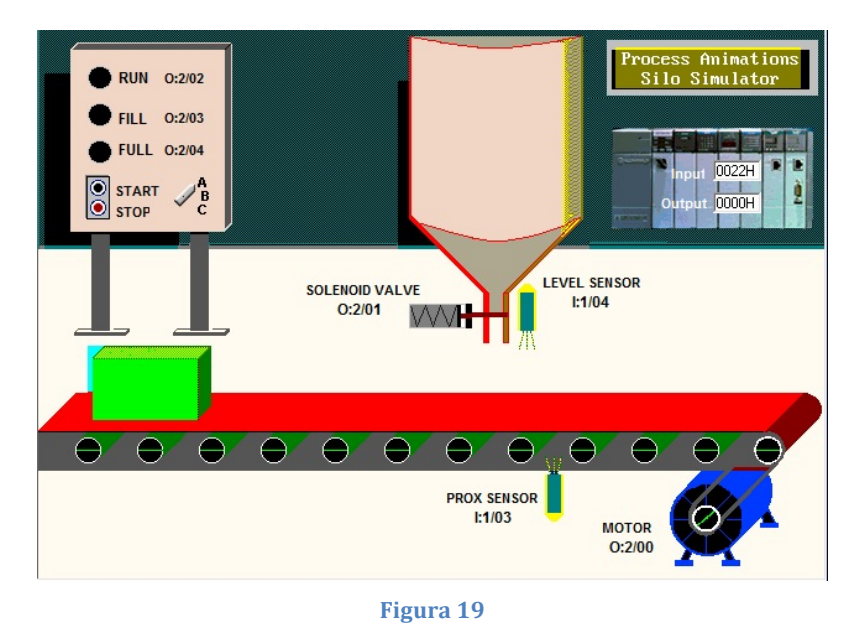

#### **4.1. Esercizio 3.1**

Viene richiesto di programmare il PLC in modo che le scatole che scorrono sul nastro trasportatore vengano riempite automaticamente con il liquido contenuto nel silo. La sequenza può essere interrotta e fatta ripartire mediante i pulsanti "Stop" e "Start". La luce "Run" deve rimanere accesa fintanto che il sistema opera in maniera automatica. La luce "Run", il motore del nastro trasportatore, e la valvola non devono essere alimentati se viene premuto il tasto "Stop". La luce "Fill" deve accendersi quando la scatola si sta riempendo. La luce "Full" si deve accendere quando la scatola è piena e fintanto che la scatola non avrà superato il sensore di prossimità.

#### **Soluzione – Approccio A**

In Figura 20 è riportato il programma in logica ladder. La soluzione adottata in questo caso consiste nell'attivare, e mantenere attiva, la "Run Lamp" a seguito della pressione del tasto "Start" che a sua volta costituisce una condizione necessaria affinché il motore del nastro trasportatore o la valvola si possano attivare.

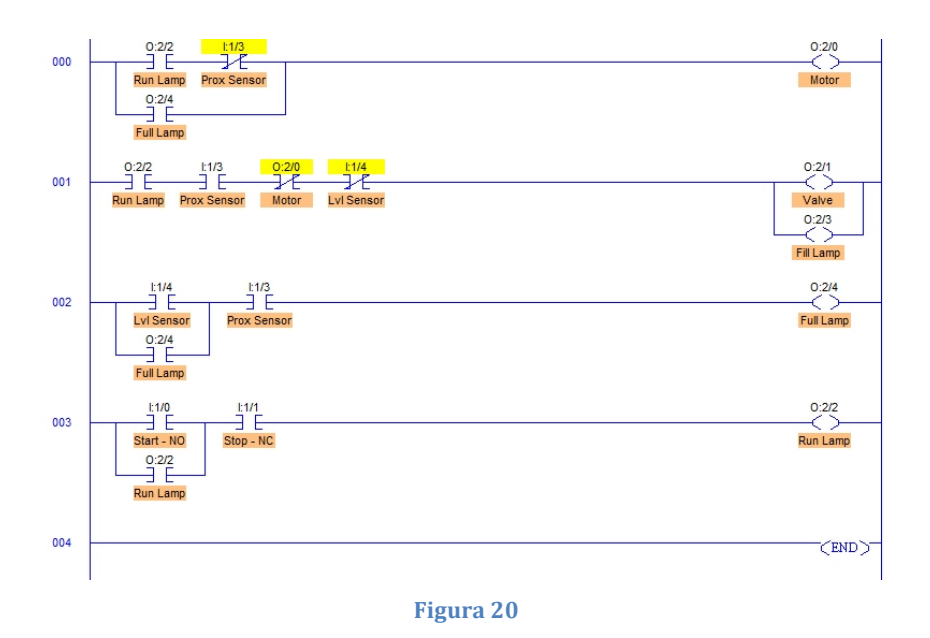

#### **Soluzione – Approccio B**

Con l'uso di una macchina di Moore innanzi tutto bisogna individuare gli stati del diagramma che corrisponderanno alle uscite del sistema, analoghe a quelle trovate per l'approccio precedente. Nella Tabella 5 abbiamo riportato la tabella degli stati con le uscite associate.

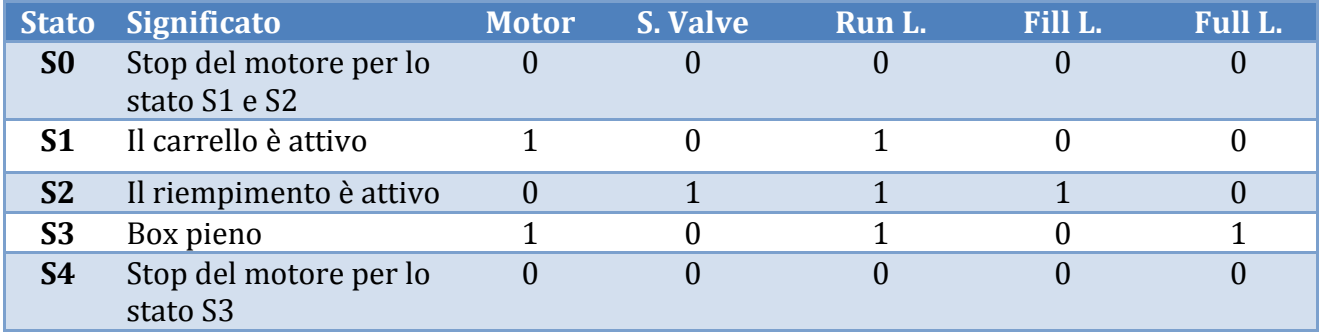

**Tabella 5**

Il sistema è composto quindi da quattro stati di cui due sono per gestire il pulsante di "Stop". Nello stato S1 il carrello è in movimento ed il box viene trasportato fino al Silo, con la lampada "Run" accesa. Nello stato S2 inizia la fase del riempimento con la lampada "Fill" accesa ed il motore fermo. Nello stato S3 il box diventa pieno, la lampada di "Full" si accende insieme al motore, e rimane in questo stato fintanto che il sensore di prossimità è attivo. Lo stato S0 è quello di partenza e corrisponde a fermare sia il motore del carrello sia il riempimento del box e perciò interessa gli stati S1 e S2. Per S3 lo stato di stop deve essere diverso in quanto abbiamo previsto che la lampada di "Full" rimanga attiva e perciò si è reso necessario implementare un'uscita diversa per questo particolare stato che interessa solamente S3.

In Figura 21 è mostrato il diagramma di Moore con le specifiche transizioni. L'ordine degli ingressi è "Start", "Stop", "Prox Sensor" e "Level Sensor".

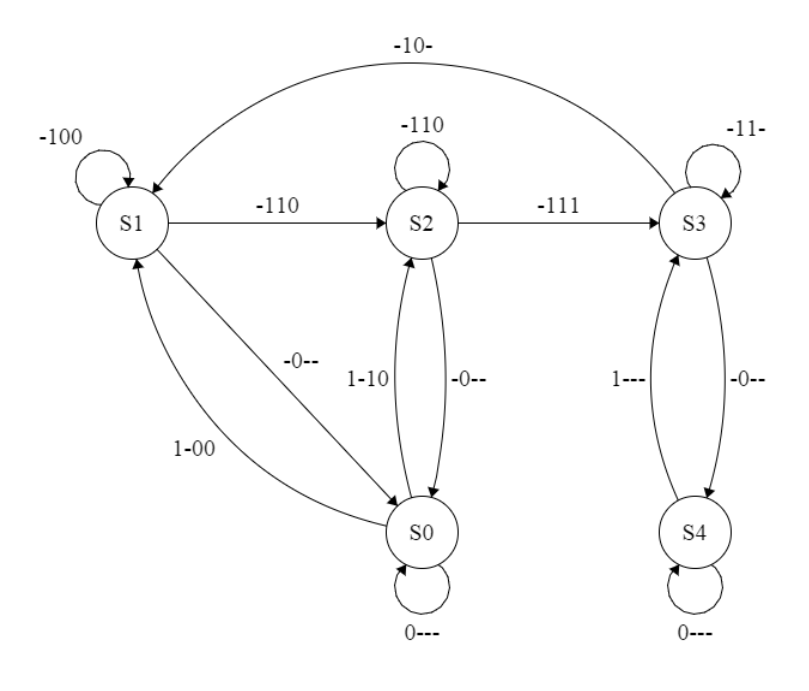

**Figura 21**

Negli stati S0 e S4, che sono quelli di stop, ci si arriva quando l'utente preme il pulsante di "Stop" dal pannello. Lo stato S1 rimane attivo se i sensori del Silo sono disattivati, e quindi è necessario solamente spostare il box sul carrello per posizionarlo. Lo Stato S2 diviene attivo quando il sensore di prossimità rileva il box e rimane attivo fintanto che il sensore di livello non indica che il box è pieno, in tal caso si passa direttamente allo stato S3, che cambia il box appena riempito fintanto che il sensore di prossimità rimane attivo.

Il diagramma di Moore tradotto in ladder è riportato in Figura 22.

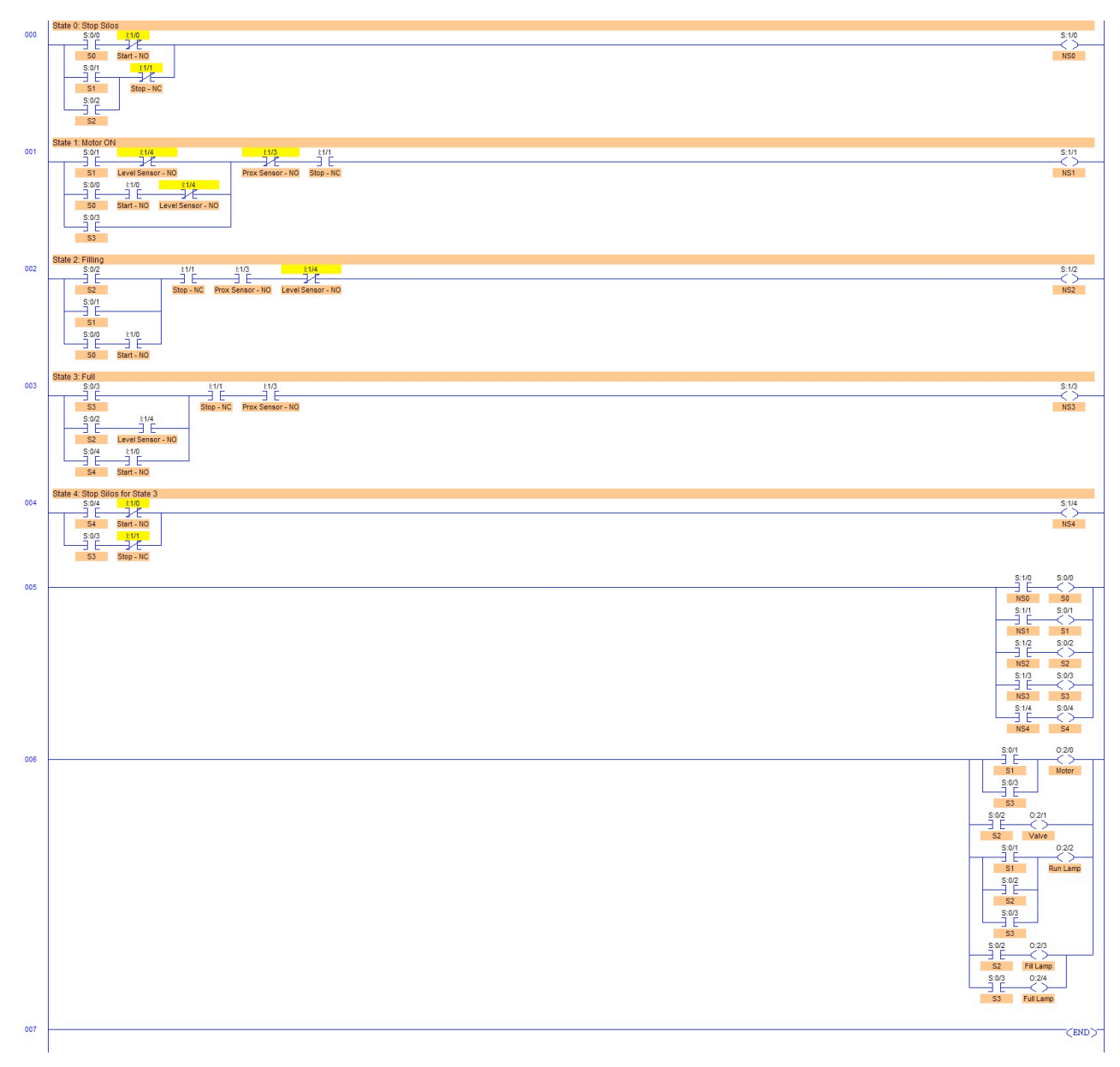

**Figura 22**

### **4.2. Esercizio 3.2**

Partendo dall'esercizio precedente bisogna programmare il PLC in modo che una volta che la scatola è stata riempita il sistema si fermi e possa ripartire solo a seguito della pressione del tasto "Start".

#### **Soluzione – Approccio A**

La soluzione, riportata in Figura 23, è molto simile a quella dell'esercizio precedente. In questo caso però abbiamo dovuto ricorrere all'utilizzo di un flag denominato "Continue Flag" che si attiva alla pressione del tasto "Start" e resta attivo fintanto che la "Run Lamp" e la "Full Lamp" restano attive. La sua utilità è quella, a seguito della pressione del tasto "Start", di far scorrere fino alla fine la scatola dopo che il sistema si è fermato e bypassare quindi il controllo sul sensore di prossimità, che in questo modo viene controllato solo prima della fase di riempimento della scatola.

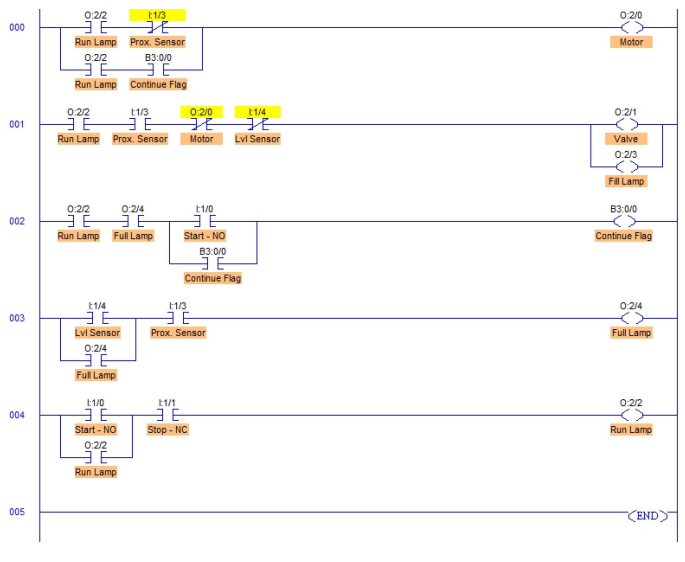

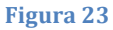

#### **Soluzione – Approccio B**

Rispetto all'esercizio precedente è stato necessario aggiungere un ulteriore stato per permettere alla scatola di fermarsi dopo essersi riempita. È stato quindi aggiunto anche il relativo stato di stop per quella condizione.

Nella Tabella 6 vediamo la tabella degli stati con le relative uscite. S3 diventa lo stato in cui la scatola è piena ma il motore del carrello rimane spento fintanto che l'utente non preme il tasto di "Start", S4 è predisposto solo al cambio della scatola fintanto che il sensore di prossimità è attivo, e S5 e S6 sono gli stati di stop degli stati S4 e S3.

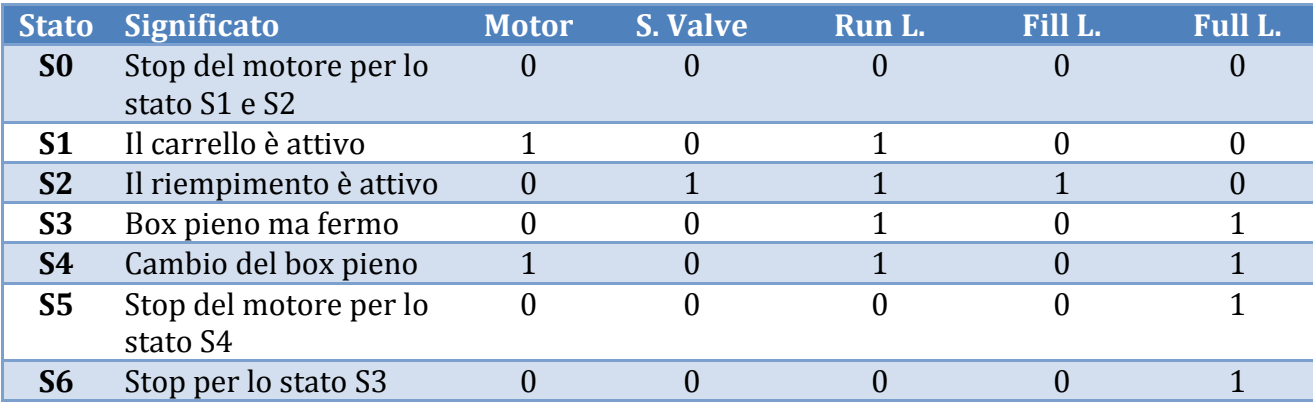

**Tabella** 6

In Figura 24 vediamo il diagramma di Moore relativo a questo esercizio, in sostanza cambia molto poco rispetto all'esercizio precedente.

In Figura 25 vediamo il Ladder analogo.

 $\hat{E}$  importante sottolineare come in questo approccio non è stato necessario far uso del bit di Flag (come nell'approccio A), riducendo quindi le variabili di ingresso del sistema. L'ordine degli ingressi è lo stesso dell'esercizio precedente.

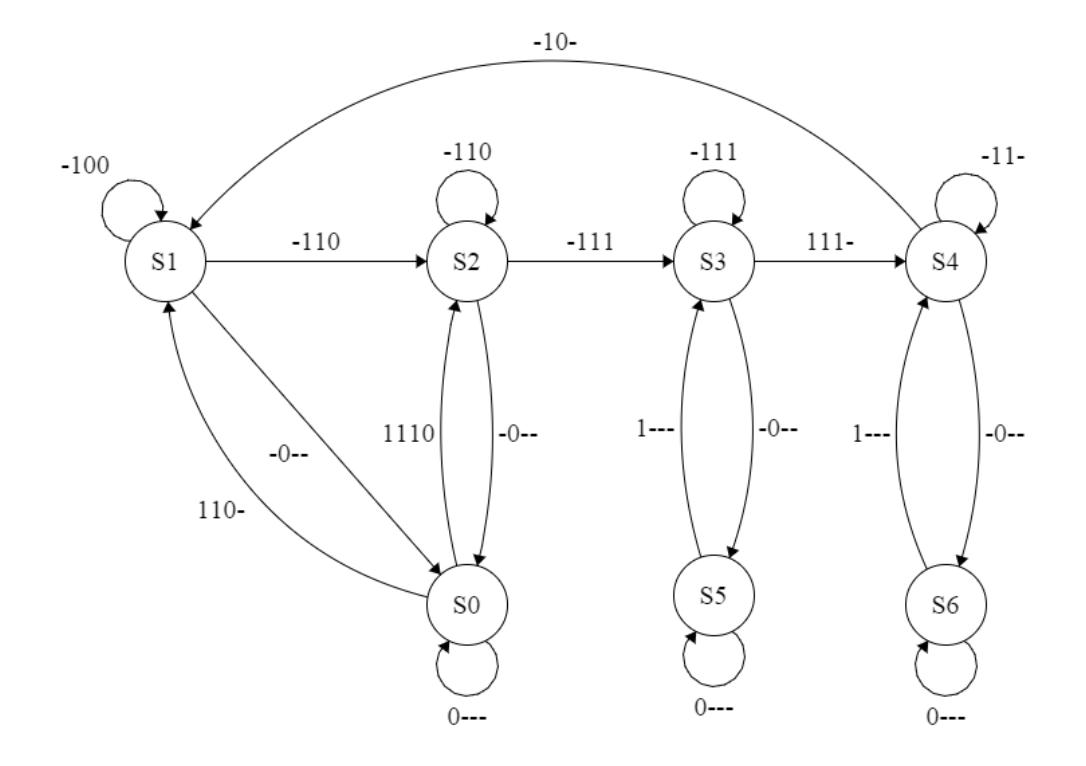

**Figura 24**

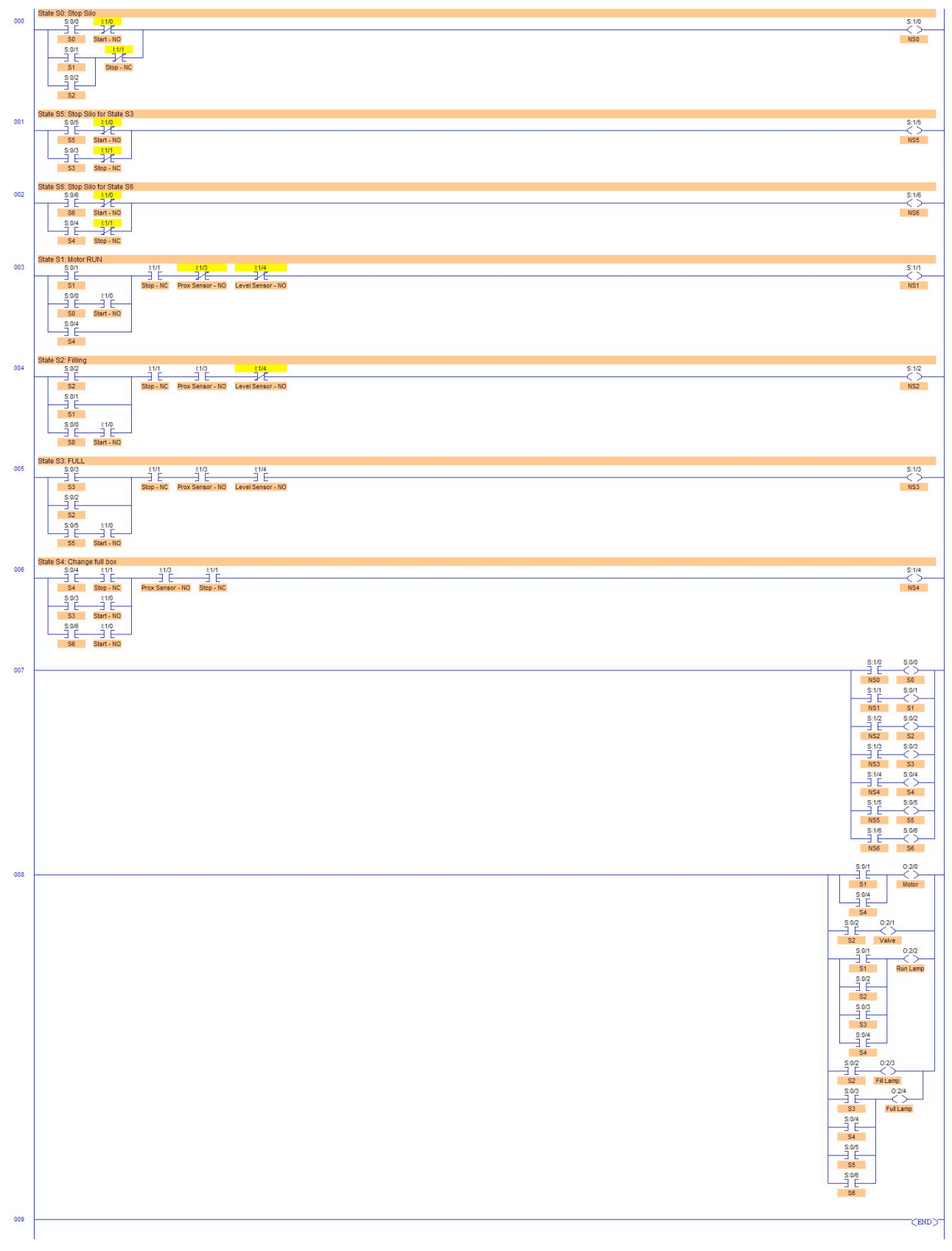

#### **Figura 25**

## **4.3. Esercizio 3.3**

A partire dall'esercizio precedente bisogna programmare il PLC in modo che il sistema possa funzionare in 3 modalità diverse:

- se lo switch di selezione è impostato su "A" il sistema deve operare come previsto dall'esercizio 3.1
- se lo switch di selezione è impostato su "B" il sistema deve operare come previsto dall'esercizio 3.2
- se lo switch di selezione è impostato su "C" il sistema deve far scorrere continuamente le scatole bypassando la fase di riempimento

#### **Soluzione – Approccio A**

Visto che non è stato specificato nel testo dell'esercizio, e per semplicità, abbiamo supposto che l'utente possa cambiare modalità di funzionamento della macchina solo quando una scatola è **appena transitata e ne sta arrivando un'altra**. In Figura 26 è riportata la soluzione. Per implementare il comportamento della macchina in modalità "C" è stato sufficiente bypassare il controllo sul sensore di prossimità quando viene comandato il nastro trasportatore (riga 0). Per quanto riguarda il funzionamento nella modalità "B" non è stato ovviamente necessario apportare alcuna modifica rispetto all'esercizio precedente. Per il funzionamento in modalità "A" abbiamo semplicemente aggiunto una sorta di "Continue Flag" sempre attivo che quindi anche dopo il riempimento della scatola non fa fermare la macchina  $(riga 0)$ .

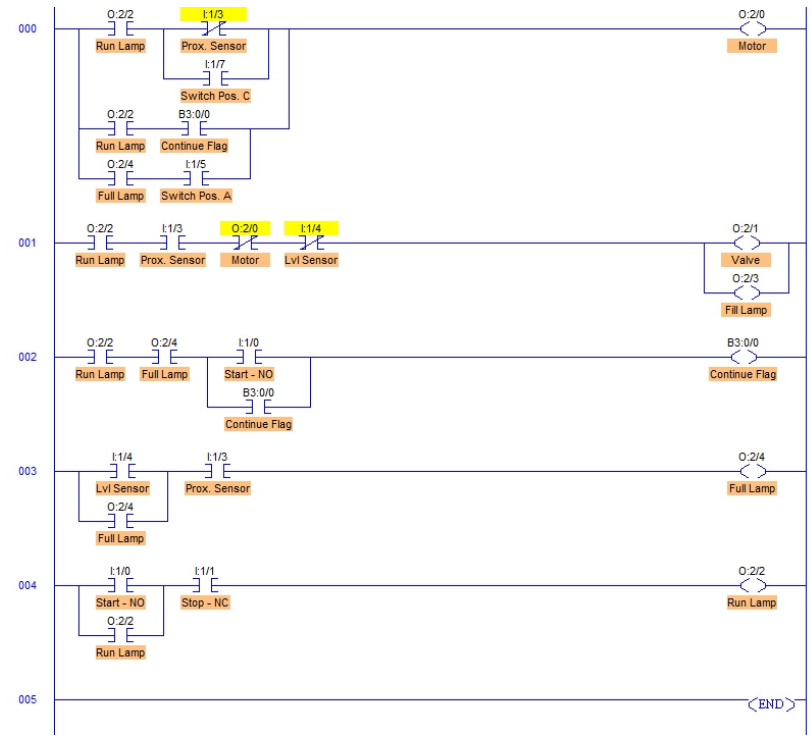

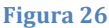

#### **Soluzione – Approccio B**

Con questo approccio gli stati rimangono gli stessi dell'esercizio precedente e la tabella degli stati rimane quella della Tabella 6. Ciò che cambia sono le transizioni da uno stato all'altro per permettere tutte le modalità richieste dall'esercizio.

Nella Figura 27 vediamo il diagramma di Moore più complesso rispetto all'esercizio 3.2:

- La modalità "A" è garantita dal percorso  $S1 \rightarrow S2 \rightarrow S4$ , risultando il diagramma praticamente identico all'esercizio 3.1.
- La modalità "B" è garantita dal percorso  $S1 \rightarrow S2 \rightarrow S3 \rightarrow S4$  come nell'esercizio precedente.

• La modalità "C" è un caso particolare dello stato S1, dove appunto si attiva con 2 combinazioni di ingresso differenti.

Ovviamente in questo diagramma si è reso necessario aggiungere più bit di ingresso per il controllo della modalità e non si fa uso del bit di Flag dell'approccio A.

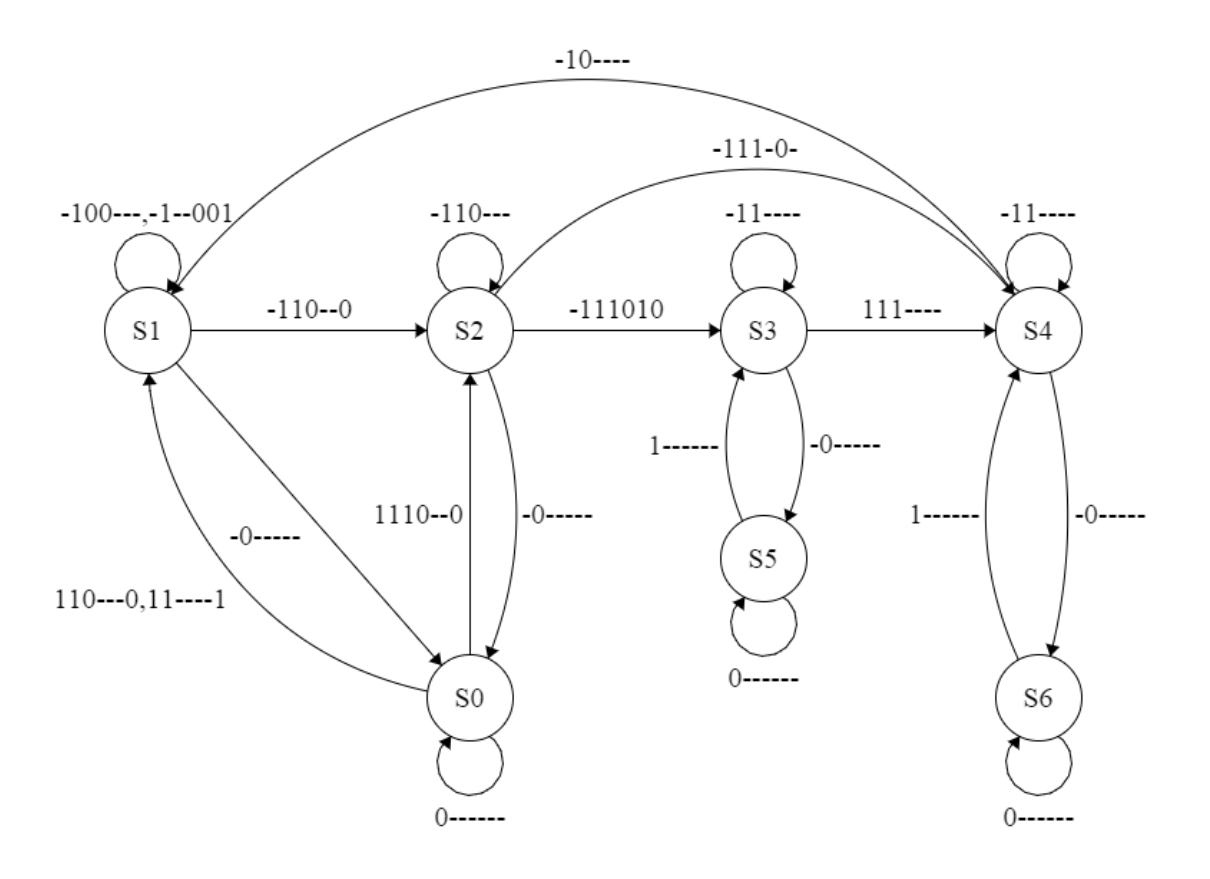

**Figura 27**

In Figura 28 è mostrato il relativo Ladder. Aumenta leggermente la complessità del Ladder precedente, dato che abbiamo più transizioni da gestire.

In questo caso l'approccio B è stato più efficiente perché si trattava di aggiungere transizioni, senza toccare le uscite, risparmiando tempo rispetto all'approccio A tradizionale.

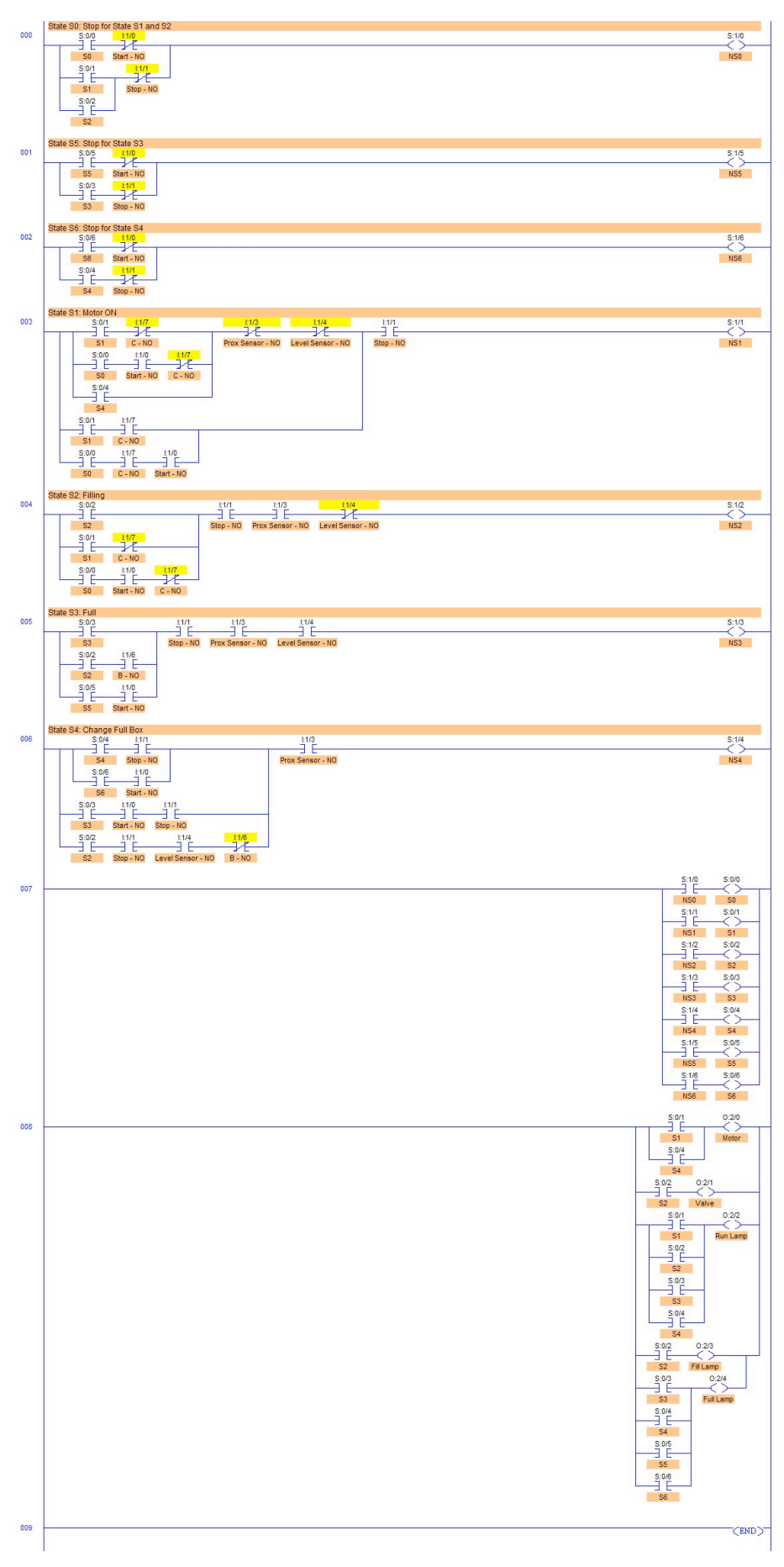

**Figura 28**

## **5. Esercizio 4 – Batch Mixing**

Il sistema da controllare in questo esercizio è un impianto in cui è presente una cisterna nella quale, attraverso una pompa, viene versato del liquido. In seguito questo liquido viene mescolato tramite un motore e infine espulso mediante un'altra pompa. I componenti del sistema sono:

- i pulsanti "Start" e "Stop" ("I: $1/0$ ", "I: $1/1$ ")
- le luci "Run", "Idle" e "Full" ("0:2/5", "0:2/6", "0:2/7")
- due pompe "Pump  $1$ " e "Pump  $3$ " ("0:2/1", "0:2/3")
- due flussometri "Flowmeter 1" e "Flowmeter 3" ("I:1/5", "I:1/7")
- un display  $('0:4")$

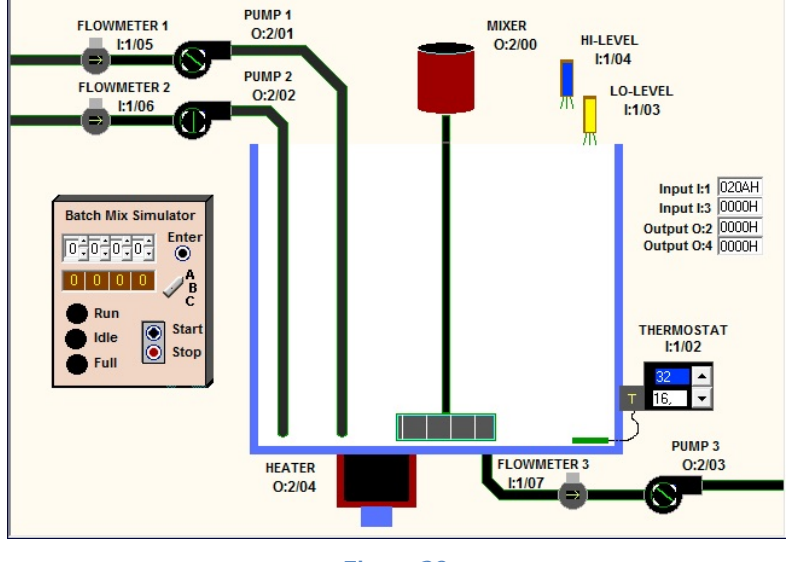

**Figura 29**

#### **5.1. Esercizio 4.1**

Viene richiesto di scrivere un programma che controlli il sistema nel seguente modo: quando viene premuto il tasto "Start" viene alimentata la pompa P1 e la cisterna inizia a riempirsi. Una volta che la cisterna si riempie al 90% circa la pompa P1 deve essere spenta e la luce "Full" deve accendersi. L'operazione di riempimento deve essere fermata in qualsiasi momento se viene premuto il tasto "Stop".

#### **Soluzione – Approccio A**

La soluzione è riportata in Figura 30. Per determinare il momento in cui la pompa P1 dovesse disattivarsi a seguito del raggiungimento del 90% della capacità della cisterna, abbiamo inserito nel ladder un contatore di tipo up che ha come ingresso il flussometro 1 (riga 1). Una volta raggiunto il valore prestabilito (270), il contatore attiva la sua uscita "Done" che utilizziamo per disattivare la pompa P1 (riga 0) e per accendere la luce "Full". Nella riga 3 è stata inserita un'istruzione per inviare al display il valore attuale del contatore.

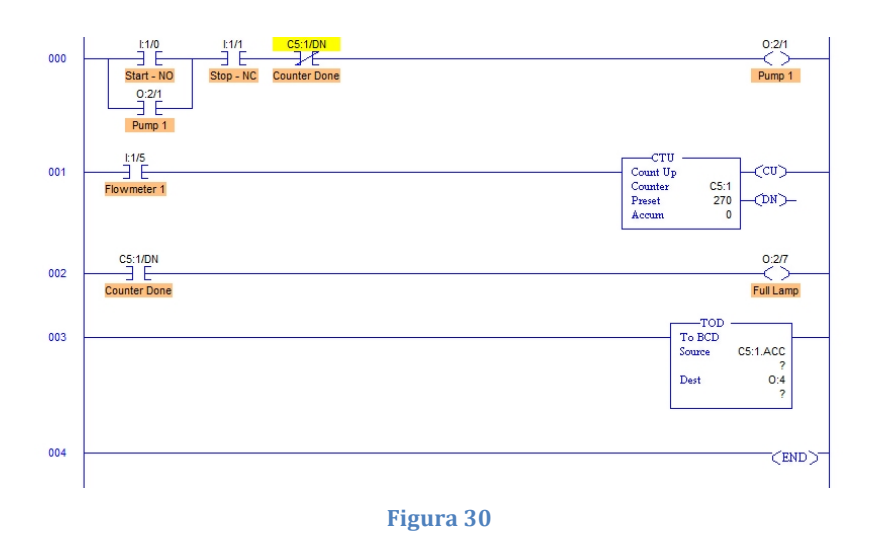

#### **Soluzione – Approccio B**

Come si vede dalla Tabella 7 il sistema è composto da 3 stati. In S1 la pompa è attiva e riempie la cisterna, in S2 la cisterna è piena con l'accensione della lampada di "Full" e in S0 è lo stato di partenza o di stop della pompa.

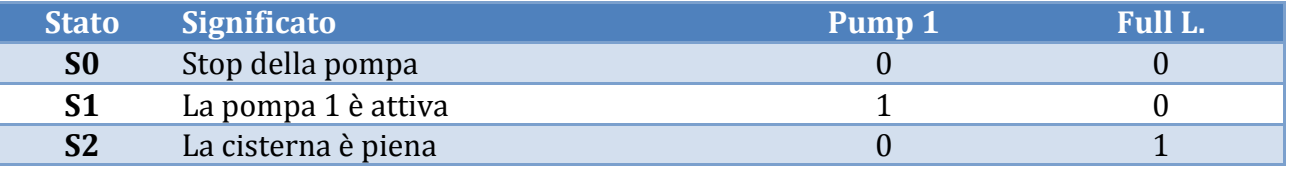

**Tabella 7**

La difficoltà in questo approccio è gestire il contatore ed il suo evento. Abbiamo ritenuto corretto inserire un po' di logica aggiuntiva per gestire il contatore come componente a sé stante, e utilizzare il bit del contatore come ingresso del sistema. Con questa soluzione il diagramma di Moore è facile da costruire con le sue transizioni, ed il contatore è semplicemente un ingresso aggiuntivo, come viene mostrato nella Figura 31. L'ordine degli ingressi è "Start", "Stop", ed il bit del contatore "C1\_DN" che scatta ad 1 quando la sequenza raggiunge il valore impostato.

Mentre nella Figura 32 si nota il Ladder associato in cui nella riga "003" abbiamo inserito la logica necessari a gestire l'evento del contatore.

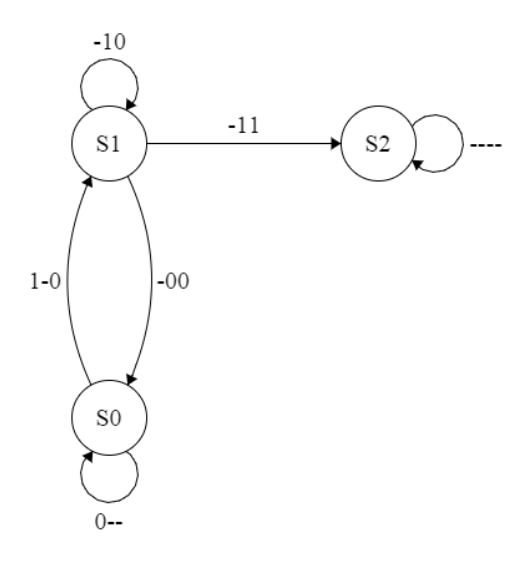

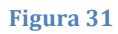

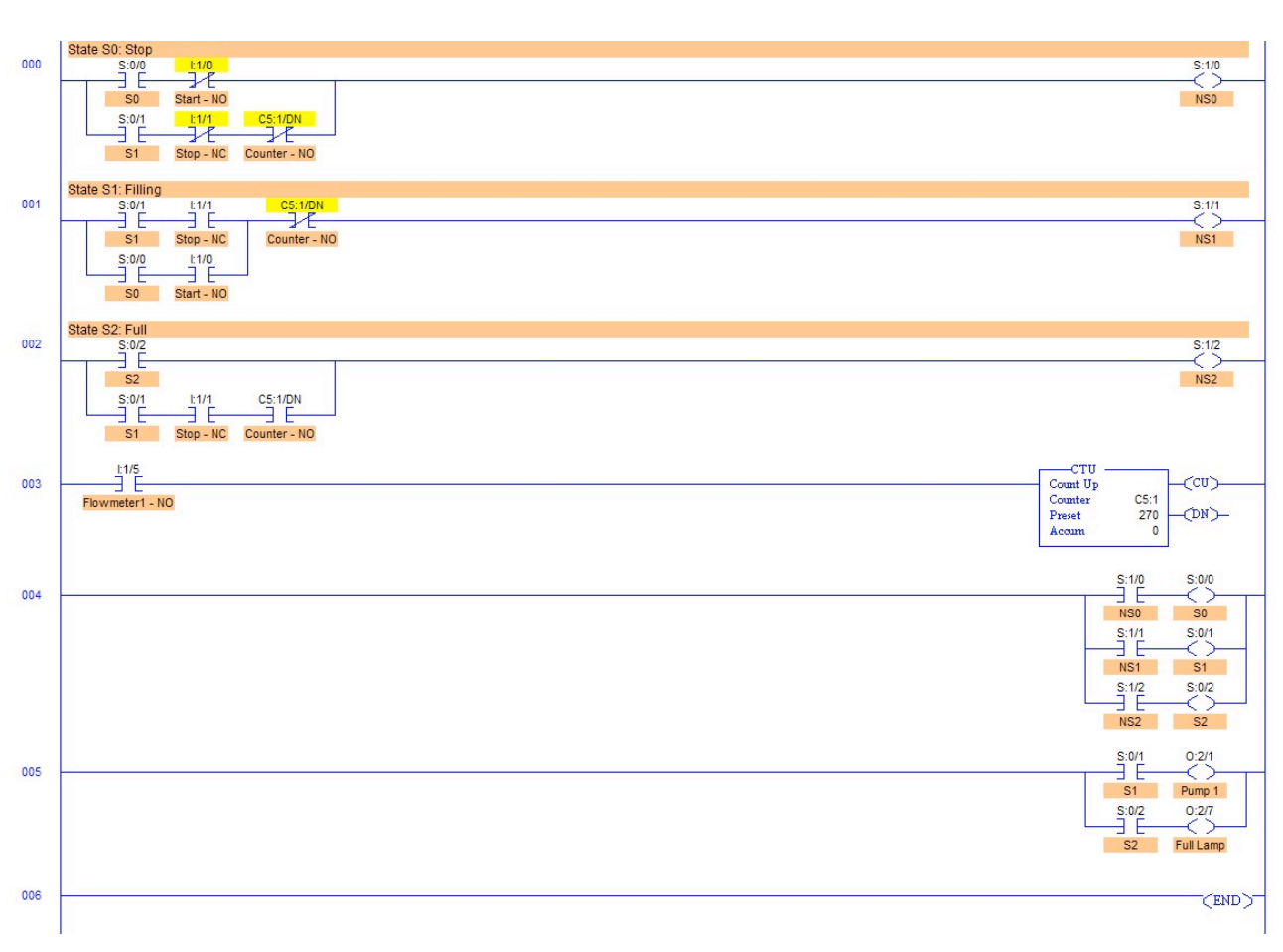

**Figura 32**

#### **5.2. Esercizio 4.2**

Il programma scritto nell'esercizio precedente deve essere modificato in modo che una volta che la cisterna è piena viene attivato per 8 secondi il motore che mescola i liquidi. Infine la cisterna deve essere svuotata utilizzando la pompa P3 e il sistema si deve fermare. Il sistema deve ripartire se viene premuto il tasto "Start".

#### **Soluzione – Approccio A**

In Figura 33 è riportata la soluzione. Rispetto all'esercizio precedente è stato aggiunto un contatore down in modo da tenere conto della quantità di liquido presente nella cisterna durante o a seguito dello svuotamento della stessa (riga 2). Una volta che viene raggiunto il 90% della capacità della cisterna (uscita "Done" del contatore attiva) viene attivato il motore che mescola il liquido e un timer. Quest'ultimo una volta passati 8 secondi attiva la sua uscita "Done" con la quale viene disattivato il mescolatore e attivata la pompa P3 per svuotare la cisterna. Nella riga 3 è stata inserita un'istruzione "Equal" che una volta che il contatore ha raggiunto il valore 0 (cisterna vuota) attiva l' "Empty Flag" utilizzato per spegnere la pompa P3.

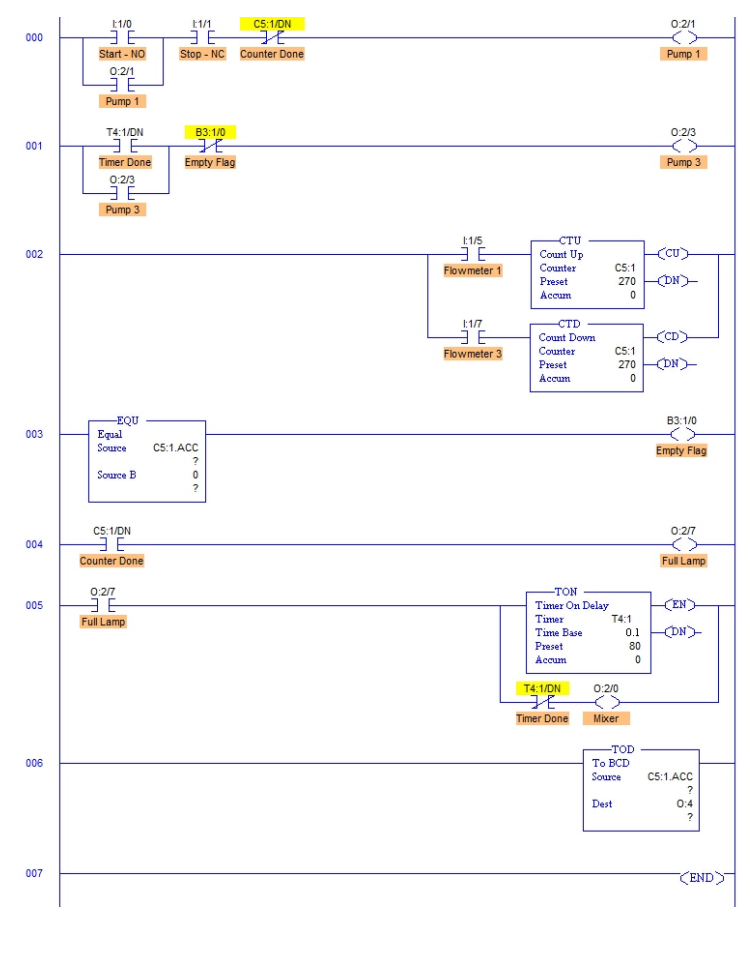

**Figura 33**

#### **Soluzione – Approccio B**

Questa volta si è reso necessario aggiungere un nuovo stato S3 per garantire la condizione di svuotamento della cisterna imposta dall'esercizio. Lo stato S2 indica la condizione della cisterna piena ed è stato ampliato anche con l'aggiunta del Mixer. Lo stato S0 di Stop è rimasto analogo a quello precedente, dato che l'esercizio non specificava di fermare il sistema negli altri stati. Nella Tabella 8 c'è la nuova tabella degli stati con le relative uscite.

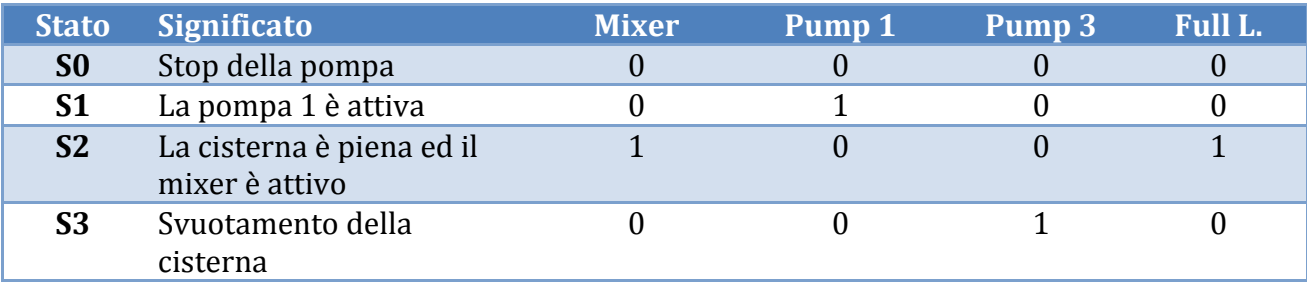

#### **Tabella 8**

Nella Figura 34 vediamo il nuovo diagramma di Moore, in cui si nota il ciclo degli archi. Anche in questo approccio abbiamo inserito il bit di Flag per indicare quando la cisterna è vuota. Dagli input a disposizione non era possibile risalire a questo stato se non andando ad aggiungere un comparatore. Anche in questo approccio è stata inclusa della logica aggiuntiva per il timer ed i contatori, in modo da semplificare il diagramma. Nella Figura 35 è disegnato il Ladder del sistema.

L'ordine degli ingressi è "Start", "Stop", bit del contatore "C1\_DN", il bit del timer "T1\_DN" che scatta ad 1 quando scade il tempo, ed il bit "Empty Flag" che scatta ad 1 quando la cisterna è vuota.

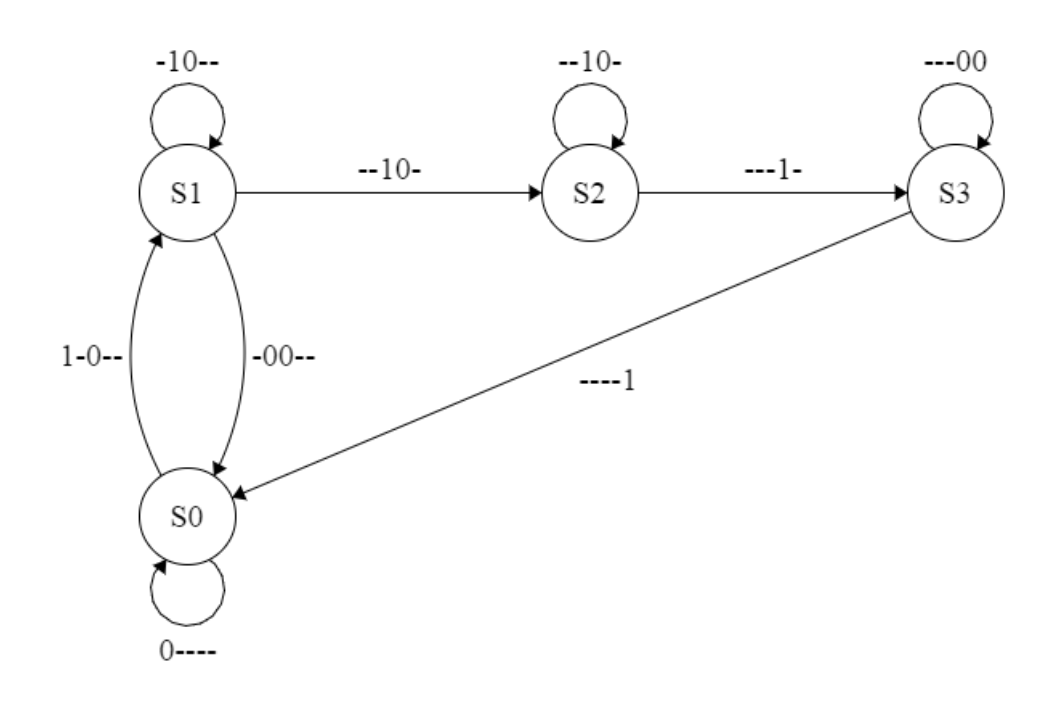

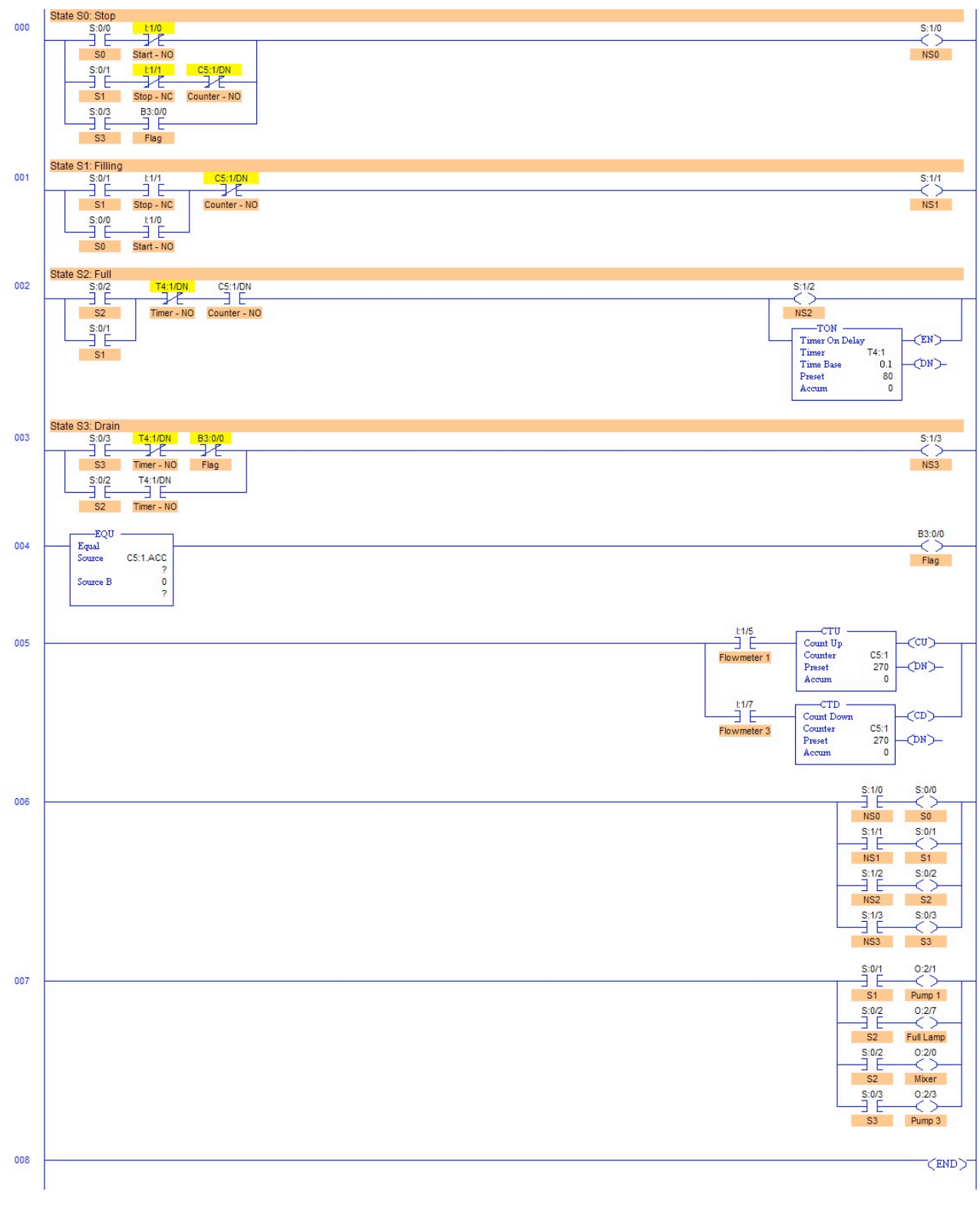

#### **Figura 35**

#### **5.3. Esercizio 4.3**

Il programma deve essere modificato in modo che il sistema lavori in maniera continuativa e quindi non si fermi a meno di premere il tasto "Stop". In questo caso a seguito della pressione del tasto "Start" il sistema deve riprendere a funzionare da dove si era interrotto. Quando il sistema è in funzione la luce "Run" deve essere accesa, mentre a seguito della pressione del tasto "Stop" si deve accendere la luce di "Idle".

#### **Soluzione – Approccio A**

La soluzione è mostrata in Figura 36. Abbiamo aggiunto due flag: "Activation" e "Filling Flag" (inserito dopo le uscite dei contatori nella riga 4). Il primo consente l'attivazione dei rung necessari al funzionamento del sistema. Il secondo serve per capire in quale stato si trovava il sistema prima della pressione del tasto "Stop". Infatti il sistema si trovava nella fase di riempimento se vale 1, nella fase di svuotamento se vale 0. Inoltre è stato modificato il tipo di timer poiché quello dell'esercizio precedente, una volta raggiunto il valore preimpostato, inviava un impulso sulla sua uscita e poi rimetteva l'uscita a 0. Quello usato in questo esercizio è invece di tipo retentive quindi l'uscita viene mantenuta attiva. Di conseguenza è necessario resettare il contatore una volta svuotata la cisterna (riga 7).

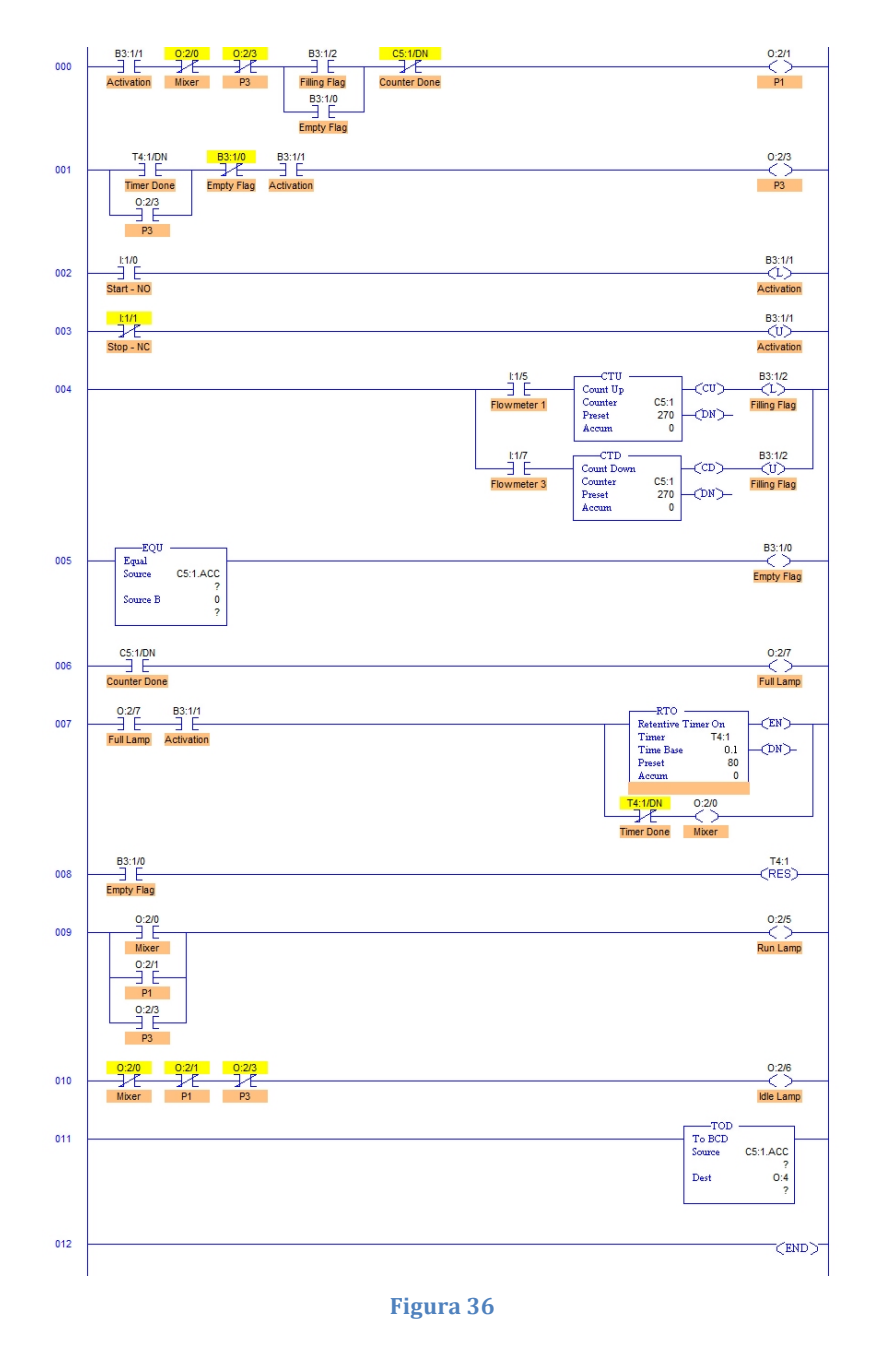

#### **Soluzione – Approccio B**

Le uscite sono aumentate rispetto all'esercizio 4.2, come anche gli stati da gestire. S4 e S5 sono riferiti agli stop. Nella Tabella 9 è mostrata la tabella della verità, nella Figura 37 il

diagramma di Moore e nella Figura 38 il Ladder. Anche con questo approccio il timer è stato cambiato mettendone uno di tipo RTO con il relativo reset. Gli ingressi sono rimasti gli stessi.

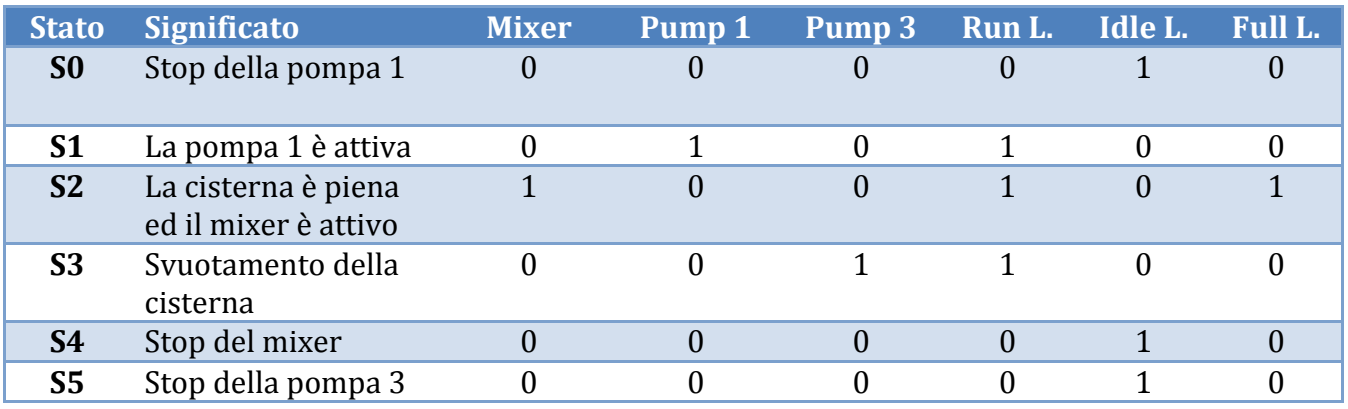

**Tabella 9**

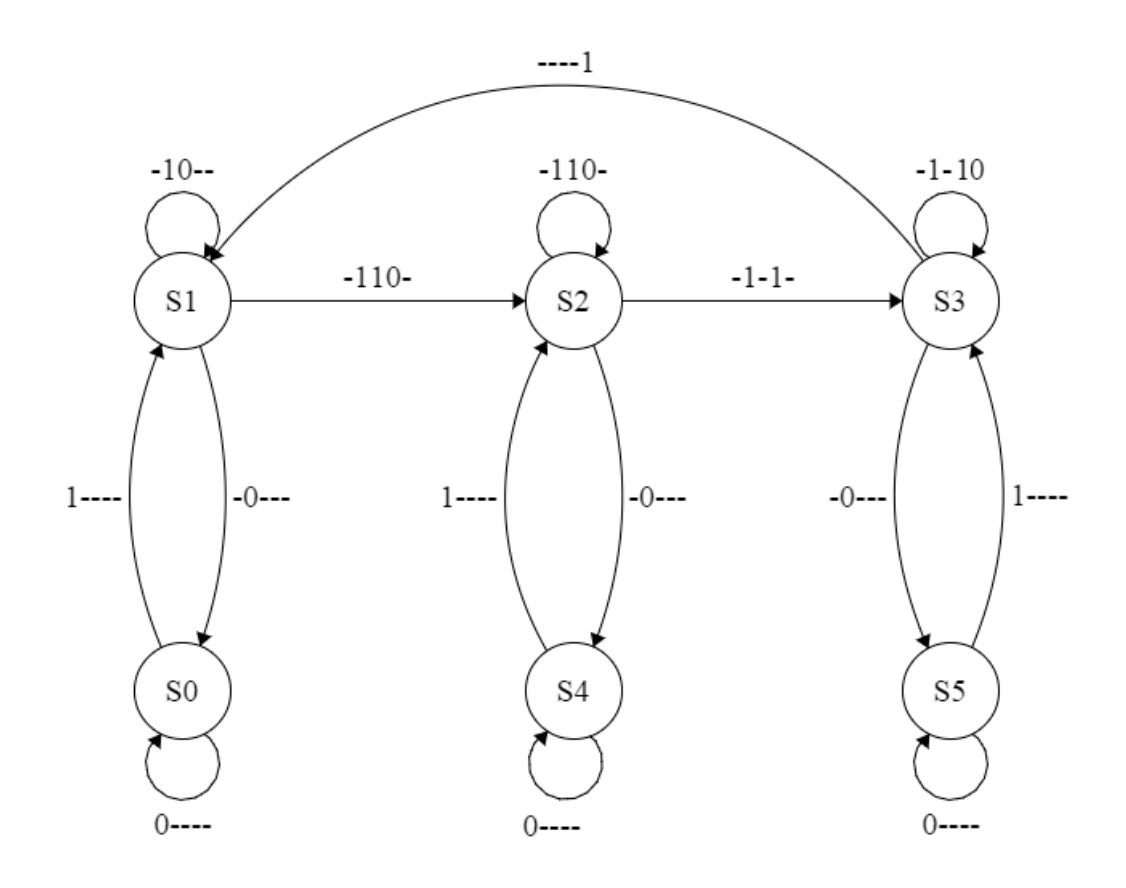

**Figura 37**

![](_page_34_Figure_0.jpeg)

Rispetto al Ladder precedente sono stati aggiunti solo i due stati di stop e modificato leggermente le transizioni. Con questo approccio è bastato solo ampliare gli stati ed integrare le proprie transizioni rispetto al ladder già scritto precedentemente, oltreché modificare le uscite con poche operazioni.

## **6. Conclusioni**

Il progetto ha visto lo svolgimento di esercizi riguardanti la programmazione di PLC. Per ognuno degli esercizi sono stati utilizzati due differenti tipi di approccio per la loro risoluzione. L'approccio A, consistente nell'associare ad ogni uscita del sistema una logica che la piloti, e l'approccio B, in cui il sistema viene modellato come una macchina a stati finiti di Moore (o Mealy) a cui sono associate delle uscite. Per ciò che concerne l'esperienza maturata nello svolgimento di questo progetto, possiamo affermare che l'approccio A è più indicato nei casi in cui il sistema da controllare sia relativamente semplice (come nell'esercizio 1), e i suoi ingressi e le sue uscite consentano di identificare univocamente ciascun stato in cui il sistema si può trovare. Questo approccio in generale utilizza meno rung rispetto all'approccio B basato sulla macchina a stati.

Viceversa, quest'ultimo, è più appropriato nel caso di sistemi più complessi e nel caso in cui non è possibile basarsi solamente sugli input e gli output per stabilire univocamente lo stato in cui si può trovare il sistema. Ad esempio nel caso dell'esercizio 3.2 veniva richiesto di fermare il sistema dopo che una scatola era stata riempita, e solo a seguito della pressione del tasto "Start" il sistema doveva ripartire. Nella soluzione con l'approccio A è stato necessario utilizzare un flag che serve a capire lo stato in cui si trova il sistema; infatti dai soli input e output non si riesce a distinguere il caso in cui una scatola debba ancora essere riempita, o sia stata già riempita, poiché quest'ultima si troverà prima o poi oltre il sensore di "scatola piena" ma ancora sopra al sensore di prossimità. Con l'approccio B è stato invece sufficiente aggiungere uno stato che rappresenta il caso sopra descritto e quindi ci ha consentito di risolvere il problema in maniera più sistematica e formale. Inoltre questo approccio si è dimostrato essere più tollerante alle modifiche che sono state richieste nei vari punti di ciascun esercizio.

In generale possiamo affermare che l'approccio A utilizza una combinazione di ingressi e uscite per descrivere l'output, e quindi avremo molti input ma un ladder più ristretto e leggibile. L'approccio B invece richiede solo gli effetti ingressi del sistema (quindi una sequenza di input inferiore) ma avrà un ladder molto più esteso.

Per la realizzazione di esercizi complessi comunque è preferibile l'approccio B per i vantaggi detti precedentemente.